# Dokumentace přiložená k testu VeriSeq NIPT Solution v2

#### URČENO K DIAGNOSTICE IN VITRO

## Účel použití

VeriSeq NIPT Solution v2 je diagnostický test *in vitro*, který je určen k použití jako vyšetřovací test zjišťující celogenomové genetické anomálie plodu ze vzorků periferní plné krve žen, které jsou alespoň 10 týdnů těhotné. Test VeriSeq NIPT Solution v2 používá celogenomové sekvenování k detekci částečných duplikací a delecí pro všechny autozomy a stavy aneuploidie pro všechny chromozomy. Test nabízí možnost zažádat o hlášení aneuploidií pohlavního chromozomu (SCA). Tento produkt se nesmí používat jako jediný základ pro diagnostiku a další rozhodnutí týkající se řízení těhotenství.

Test VeriSeq NIPT Solution v2 má tyto součásti: software VeriSeq NIPT Workflow Manager v2 pro systém VeriSeq NIPT Microlab STAR, sady pro přípravné zpracování vzorků VeriSeq NIPT a místní server VeriSeq v2 se softwarem VeriSeq NIPT Assay Software v2. Test VeriSeq NIPT Solution v2 je určen k použití se sekvencerem nové generace.

## Shrnutí a vysvětlení rozboru

Abnormality chromozomů plodu, konkrétně aneuploidie, což je abnormální počet chromozomů, jsou běžnou příčinou reprodukčního selhání, vrozených anomálií, opožděného vývoje a duševních postižení. Aneuploidie ovlivňuje přibližně 1 ze 300 živě narozených dětí, přičemž tento počet je mnohem vyšší v případě potratů a narození mrtvého plodu.<sup>1,2</sup> Až donedávna existovaly pro tyto poruchy dva typy prenatálních testů: diagnostické testy nebo vyšetření. Diagnostické testy zahrnují invazivní postupy, jako je amniocentéza nebo test CVS (Chorionic Villus Sampling). Tyto metody testování jsou považovány za zlatý standard detekce fetální aneuploidie. Jsou však spojeny s rizikem potratu v 0,11 až 0,22 % případů.<sup>3</sup> U konvenčních multimarkerových vyšetření nehrozí riziko potratu, protože jsou neinvazivní, jsou však méně přesné než diagnostické testy. Jejich úspěšnost v detekci trizomie chromozomu 21 kolísá v rozmezí 69 až 96 % v závislosti na konkrétním vyšetření, věku matky a délce těhotenství v době testování.<sup>4</sup> Důležité je, že tato vyšetření mají falešnou pozitivitu přibližně 5 %, což může vést k invaznímu diagnostickému testování za účelem potvrzení, a tím ke vzniku rizika potratu v důsledku provedeného zákroku.<sup>4</sup> Ultrazvuková vyšetření mohou také detekovat abnormality chromozomů, ale přesnost této metody je nižší ve srovnání s jinými metodami.

Aneuploidii plodu pro chromozomy 21, 18, 13, X a Y lze detekovat s vysokým stupněm přesnosti neinvazivním prenatálním testováním (NIPT), které využívá celogenomové sekvenování mimobuněčné DNA (cfDNA) získané z krevní plazmy matky v 10. týdnu těhotenství nebo později. Nedávná metaanalýza více klinických studií ukázala následující vážené sloučené hodnoty úspěšnosti detekce a specificity pro trizomii chromozomu 21 a trizomii chromozomu 18 u těhotenství s jedním plodem: trizomie chromozomu 21: 99,7 %, resp. 99,96 %, a trizomie chromozomu 18: 97,9 %, resp. 99,96 %.<sup>5</sup> Podle jedné studie může mít použití testu NIPT jakožto hlavního vyšetření u všech těhotenství za následek snížení počtu invazivních postupů k potvrzení diagnózy o 89 %.<sup>6</sup>

S ohledem na významné snížení falešné pozitivity testu NIPT v porovnání s konvenčním multimarkerovým vyšetřením vydalo mnoho odborných lékařských organizací stanovisko podporující některé indikace pro použití testu NIPT.

Nabízení testu NIPT všem těhotným ženám podporují konkrétně tyto organizace: Mezinárodní společnost pro prenatální diagnostiku (International Society for Prenatal Diagnosis – IPSD), Americké sdružení porodníků a gynekologů (American College of Obstetricians and Gynecologists – ACOG) / Society for Maternal Fetal Medicine (SMFM), Americké sdružení pro lékařskou genetiku a genomiku (American College of Medical Genetics and Genomics – ACMG) a Evropská společnost pro lidskou genetiku (European Society of Human Genetics – ESHG) / Americká společnost pro lidskou genetiku (American Society of Human Genetics – ASHG).<sup>7,8,9</sup> Doporučuje se poskytovat poradenství před testem, opatřit informovaný souhlas pacientky a provádět diagnostické testování k potvrzení pozitivního vyšetření cfDNA.<sup>4</sup>

VeriSeq NIPT Solution v2 je neinvazivní diagnostický test in vitro, který využívá celogenomové sekvenování fragmentů cfDNA získaných ze vzorků plné periferní krve těhotných matek v 10. a pozdějším týdnu těhotenství. Test nabízí dvě možnosti pro typy vyšetření: základní a celogenomové. Základní vyšetření poskytuje informace pouze ke stavu aneuploidie chromozomů 21, 18, 13, X a Y. Celogenomová vyšetření poskytují informace o částečné duplikaci a deleci u všech autozomů a informace o stavu aneuploidie u všech chromozomů. Oba typy vyšetření poskytují možnost hlášení aneuploidie pohlavních chromozomů (SCA) s hlášením pohlaví plodu nebo bez něj. Možnost hlášení aneuploidie pohlavních chromozomů (SCA) lze vypnout. Pokud je možnost hlášení aneuploidie pohlavních chromozomů (SCA) vypnutá, nebude hlášeno ani pohlaví plodu. Další informace o možnostech hlášení pohlaví najdete v *Příručce k softwaru VeriSeq NIPT Solution v2 (dokument č. 1000000067940)*.

## Principy postupu

VeriSeq NIPT Solution v2 je automatizovaný systém pro laboratorní testování NIPT, který se skládá z automatizované přípravy vzorků a analýzy dat sekvenování. Sady pro přípravné zpracování vzorků VeriSeq NIPT jsou specializované reagencie, které se používají společně se systémem VeriSeq NIPT Microlab STAR k přípravě dávek 24, 48 nebo 96 vzorků pro sekvenování nové generace. Data sekvenování párových konců celého genomu jsou analyzována pomocí specializovaného softwaru VeriSeq NIPT Assay Software v2 a je vytvořen výkaz.

Pracovní postup zahrnuje následující kroky: odběr vzorků, izolace plazmy, extrakce cfDNA, příprava knihoven, kvantifikace knihoven, slučování knihoven, sekvenování a analýza. Tyto kroky jsou popsány podrobněji:

- ► **Odběr vzorků** Do zkumavky Streck pro odběr bezbuněčných krevních vzorků DNA (BCT) je odebrán objem 7–10 ml periferní plné krve matky, což zabrání lýze buněk a kontaminaci genomu a stabilizuje plnou krev.
- ► Izolace plazmy Do 5 dnů od odběru je plazma izolována z periferní plné krve matky standardní odstřeďovací technikou. Systém VeriSeq NIPT Microlab STAR nasává a vypuzuje plazmu do desky s 96 hlubokými jamkami k následnému zpracování. Pro případ opakovaného testování mohou být vzorky po zpracování opětovně uzavřeny a uchovány při teplotě 4 °C po dobu dalších 5 dní (celkem 10 dní po odběru krve).

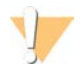

#### UPOZORNĚNÍ

Překročení výše uvedených časů skladování může negativně ovlivnit míru chybovosti jednotlivých vzorků.

- ► **Extrakce cfDNA** Purifikace cfDNA z plazmy je dosaženo adsorpcí na vazebnou desku, promytím vazebné desky za účelem odstranění kontaminujících látek a elucí.
- <sup>u</sup> **Příprava knihoven** Purifikované fragmenty cfDNA procházejí procesem závěrečné opravy, při které se převádí 5' a 3' převisy na tupé konce. Následně jsou 3' konce doplněny nukleotidem deoxyadenosinu, čímž vznikne jednobázový převis. Indexované adaptéry obsahující jednobázový 3' převis deoxythymidinu jsou poté navázány na zpracované fragmenty cfDNA. Navázaná DNA je purifikována pomocí částic SPRI (Solid Phase Reverse Immobilization). Každý vzorek v sadě 24, 48, nebo 96 vzorků obdrží jedinečný indexovaný adaptér. Adaptéry slouží dvěma účelům:
	- Pomocí indexů lze identifikovat vzorky v následném sekvenování.
	- ► Indexované adaptéry obsahují sekvence, které umožňují zachycení knihovny na pevném povrchu průtokové kyvety pro sekvenování za účelem generování klastrů a následného sekvenování.
- **Kvantifikace** Produkt knihovny je kvantifikován pomocí fluorescenčního barviva s koncentrací určenou porovnáním se standardní křivkou DNA.
- ► Slučování knihoven a sekvenování Vzorky knihoven jsou sloučeny společně do fondu s 24 nebo 48 vzorky v množstvích, která jsou upravena tak, aby byla minimalizována odchylka pokrytí. Jednotlivé fondy jsou následně sekvenovány pomocí sekvenceru nové generace.
- ▶ Test VeriSeq NIPT Solution v2 neobsahuje vybavení pro sekvenování ani spotřební materiál.
- **Analýza** Analýza jednotlivých vzorků má následující součásti:
	- ldentifikace fragmentů knihovny sekvencí indexu a zarovnání čtení párových konců s referenčním lidským genomem.
- ▶ Odhad fetální frakce knihovny kombinací informací z distribuce délek a genomických souřadnic fragmentů knihovny.
- <sup>u</sup> Po započtení známých zkreslení statistický model detekuje oblasti genomu, které jsou v knihovně zastoupeny v příliš malé nebo velké míře způsobem, který je v souladu s anomálií na odhadované úrovni fetální frakce.
- výkaz NIPT poskytuje souhrnné výsledky vybrané nabídky testů, kde je u odhadu fetální frakce vzorků, které projdou kontrolou kvality, uvedeno ANOMALY DETECTED (Byla detekována anomálie) nebo NO ANOMALY DETECTED (Nebyla detekována anomálie).
- ▶ Doplňující zpráva poskytuje kvantitativní metriky, které charakterizují každou detekovanou anomálii. Použití doplňující zprávy je na uvážení uživatele a není povinné.

## Omezení postupu

- ▶ VeriSeq NIPT Solution v2 je vyšetřovací test, jehož použití by mělo být zváženo nezávisle na jiných klinických nálezech a výsledcích testů. Závěry o stavu plodu a rozhodnutí týkající se řízení těhotenství by se neměly zakládat pouze na výsledcích vyšetření NIPT.<sup>7</sup>
- **Test VeriSeq NIPT Solution v2 hlásí následující parametry:** 
	- ▶ Základní vyšetření testuje vyšší zastoupení chromozomů 13, 18, a 21
	- <sup>u</sup> Celogenomové vyšetření testuje nižší nebo vyšší zastoupení všech autozomů včetně částečných delecí a duplikací dosahujících alespoň 7 Mb.
	- ► U jednočetných těhotenství, u kterých je pro hlášení pohlaví vybrána možnost Yes (Ano) nebo SCA (aneuploidie pohlavních chromozomů), jsou hlášeny následující anomálie chromozomů: XO, XXX, XXY a XYY.
	- ► U jednočetných těhotenství, u kterých je pro hlášení pohlaví vybrána možnost Yes (Ano), je hlášeno pohlaví plodu.
	- **EXECT** Přítomnost chromozomu Y u dvoučetných těhotenství.
- <sup>u</sup> Důkazy podporující citlivost a specificitu testu pokrývají jednočetná a dvojčetná těhotenství. Tento návod k použití neposkytuje data pro citlivost a specificitu u trojčat nebo vícečetných těhotenství.
- $\triangleright$  Test VeriSeq NIPT Solution v2 není určen k detekci polyploidie, jako je triploidie.
- ► Test VeriSeq NIPT Solution v2 není určen k detekci vyvážené přestavby mezi chromozomy.
- ▶ Rozbor vyžaduje odebrání vzorků periferní plné krve těhotné matky v 10. týdnu těhotenství nebo později.
- ► U základních vyšetření zjišťuje test VeriSeg NIPT Solution v2 konkrétní abnormality chromozomů. Výsledky označené jako NO ANOMALY DETECTED (Nebyla zjištěna anomálie) nevylučují možnost výskytu abnormalit testovaných chromozomů. Negativní výsledek nevylučuje možnost, že těhotenství trpí dalšími abnormalitami chromozomů, genetickými stavy nebo vrozenými vadami (např. otevřený defekt neurální trubice).
- $\blacktriangleright$  U celogenomových vyšetření mohou značně velké delece a duplikace, které jsou menší než 75 % velikosti chromozomu, poukazovat na aneuploidii celého chromozomu.
- ► U celogenomového vyšetření jsou určité oblasti z analýzy vyloučeny. Seznam těchto vyloučených oblastí je k dispozici na webových stránkách podpory společnosti Illumina. Detekce genetických anomálií se provádí pouze na nevyloučených oblastech.
- <sup>u</sup> Hlášení pohlaví plodu není k dispozici ve všech oblastech vzhledem k místním předpisům upravujícím informování o pohlaví.
- $\triangleright$  Výsledek testu mohou znehodnotit některé faktory na straně matky a plodu, jako jsou například tyto:
	- $\blacktriangleright$  Nedávná transfúze krve u matky
	- $\blacktriangleright$  Transplantovaný orgán u matky
	- $\blacktriangleright$  Chirurgický zákrok u matky
	- **Imunoterapie nebo terapie kmenovými buňkami u matky**
	- ▶ Zhoubný nádor u matky
	- $\blacktriangleright$  Mozaicizmus matky
	- $\blacktriangleright$  Fetoplacentární mozaicizmus
	- $\blacktriangleright$  Potrat plodu

 $\blacktriangleright$  Neživotaschopné dvojče

## Složky produktu

Test VeriSeq NIPT Solution v2 (kat. č. 20030577) se skládá z následujících součástí:

- ▶ Sada pro přípravné zpracování vzorků VeriSeq NIPT (24 vzorků) (kat. č. 20025895)
- ▶ Sada pro přípravné zpracování vzorků VeriSeq NIPT (48 vzorků) (kat. č. 15066801)
- ▶ Sada pro přípravné zpracování vzorků VeriSeq NIPT (96 vzorků) (kat. č. 15066802)
- ► Místní server VeriSeg v2 (kat. č. 20028403) nebo stávající místní server VeriSeg (kat. č. 15076164 nebo 20016240), který byl upgradován na verzi 2
	- Software VeriSeq NIPT Assay Software v2 předinstalovaný na místním serveru VeriSeq v2
- ▶ Systém VeriSeq NIPT Microlab STAR (kat. č. Hamilton Company Reno: 95475-01 (115 V) a 95475-02 (230 V), Hamilton Company Bonaduz: 806288)
	- ▶ Software VeriSeg NIPT Workflow Manager v2 předinstalovaný v systému VeriSeg NIPT Microlab STAR

## <span id="page-3-0"></span>Reagencie

## Dodané reagencie

Společnost Illumina dodává následující reagencie: sada pro přípravné zpracování vzorků VeriSeq NIPT (24 vzorků) (kat. č. 20025895), sada pro přípravné zpracování vzorků VeriSeq NIPT (48 vzorků) (kat. č. 15066801) a sada pro přípravné zpracování vzorků VeriSeq NIPT (96 vzorků) (kat. č. 15066802). Sady pro přípravné zpracování vzorků VeriSeq NIPT jsou nakonfigurovány pro použití se systémem ML STAR (kat. č. 95475-01, 95475-02 nebo 806288), který dodává společnost Hamilton.

Sada pro přípravné zpracování vzorků VeriSeq NIPT, sada pro extrakci

#### Tabulka 1 Sada pro extrakci VeriSeq NIPT (24) a (48), kat. č. 20025869 a 15066803

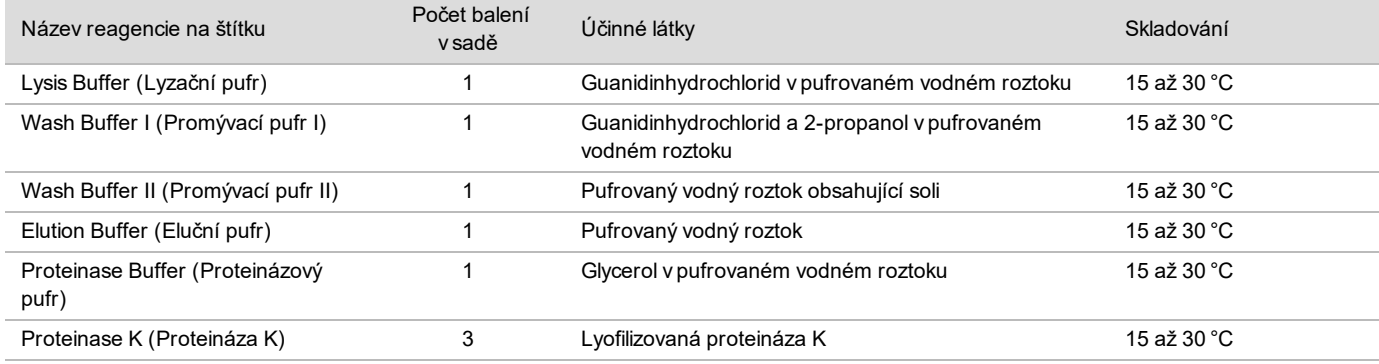

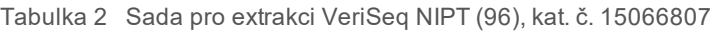

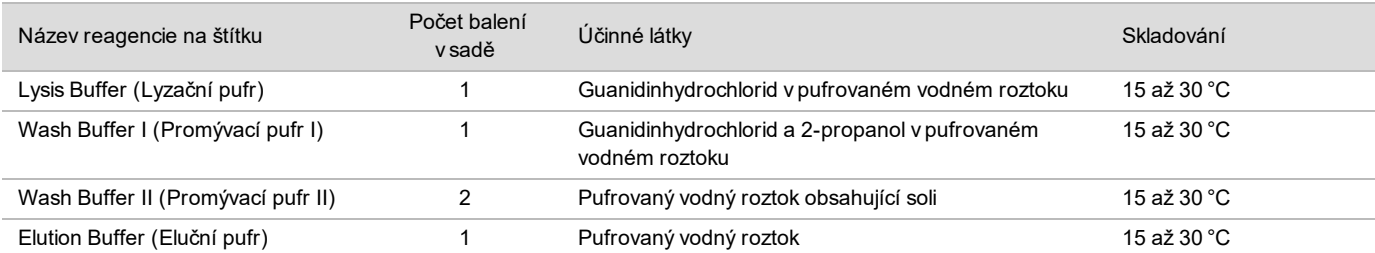

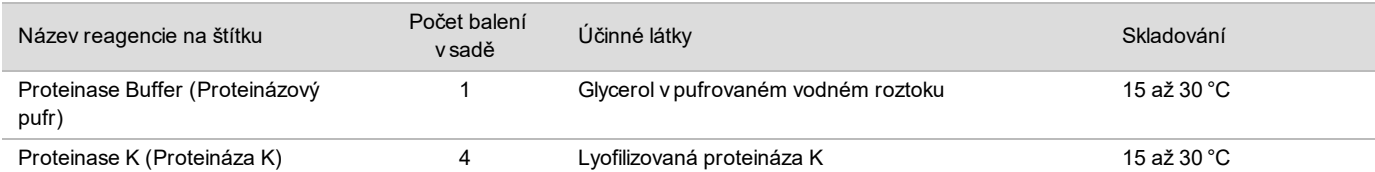

### Sada pro přípravné zpracování vzorků VeriSeq NIPT, sada pro přípravu knihovny

#### Tabulka 3 Sada pro přípravu knihovny VeriSeq NIPT (24) a (48), kat. č. 20026030 a 15066809

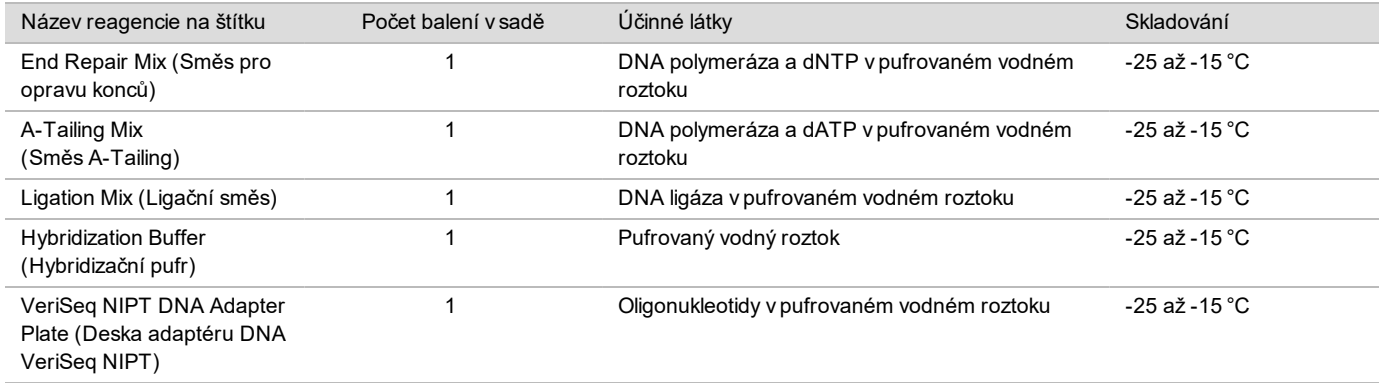

#### Tabulka 4 Sada pro přípravu knihovny VeriSeq NIPT (96), kat. č. 15066810

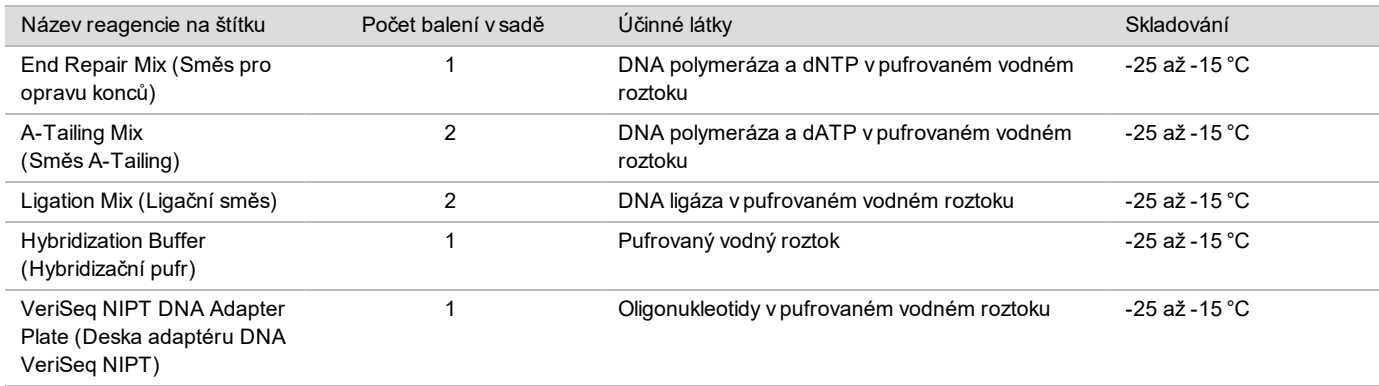

### Sada pro přípravné zpracování vzorků VeriSeq NIPT, sada s příslušenstvím

Tabulka 5 Sada s příslušenstvím VeriSeq NIPT, kat. č. 15066811

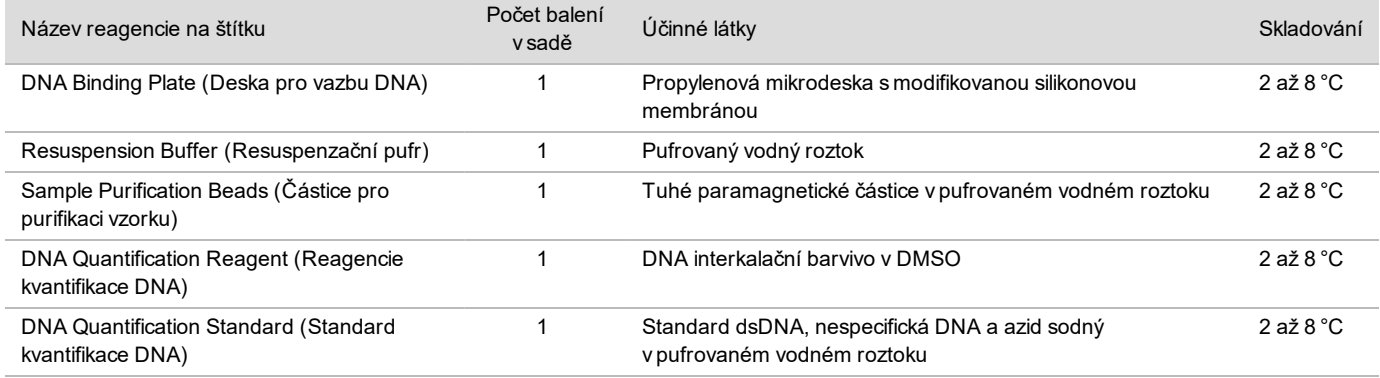

Sada pro přípravné zpracování vzorků VeriSeq NIPT, zkumavky a štítky pracovního postupu

Tabulka 6 Zkumavky a štítky, kat. č. 15071543

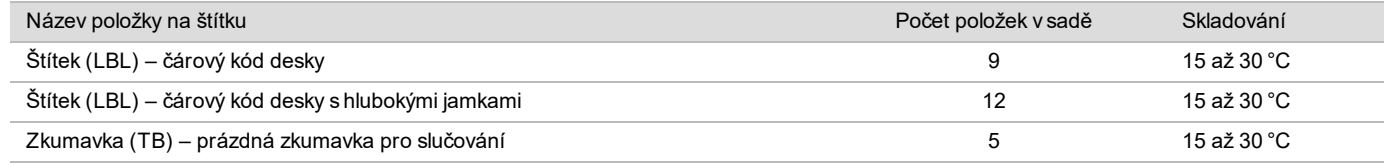

### Nedodané reagencie

Požadované reagencie, nedodané

- Sekvenování reagencií a spotřebního materiálu pro systém sekvenování nové generace (NGS)
- $\triangleright$  Voda prostá DNáz/RNáz
- ▶ 100% etanol (200 proof) na úrovni pro molekulární biologii

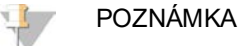

Etanol, který není na úrovni pro molekulární biologii, může mít negativní vliv na účinnost rozboru.

Volitelné reagencie, nedodané

<sup>u</sup> Fosfátový pufr Dulbecco (DPBS) pro kontrolu bez šablony (NTC)

## Skladování a manipulace

- Pokojová teplota je definována jako 15 až 30 °C.
- 2 Všechny reagencie jsou určeny pouze k jednomu použití. Reagencie připravené k použití musí být ihned použity.
- 3 Dojde-li k poškození nebo porušení obalu nebo obsahu kterékoliv součásti testu VeriSeq NIPT Solution, obraťte se na zákaznický servis společnosti Illumina.
- 4 Reagencie jsou stabilní, pokud jsou skladovány v souladu s pokyny až do data použitelnosti uvedeného na štítcích sady. Podmínky skladování jsou uvedeny ve sloupci Skladování v tabulkách v části *[Dodané reagencie](#page-3-0)* na straně 4. Nepoužívejte prošlé reagencie.
- 5 Změny fyzického vzhledu dodaných reagencií mohou znamenat poškození materiálů. Dojde-li ke změně fyzického vzhledu (například ke zjevným změnám barvy reagencií nebo výskytu zákalu typického pro mikrobiální kontaminaci), reagencie nepoužívejte.
- 6 Při manipulaci s částicemi pro purifikaci vzorku dodržujte následující dobrou praxi:
	- $\triangleright$  Částice nikdy nezmrazujte.
	- Před použitím počkejte, než částice dosáhnou pokojovou teplotu.
	- <sup>u</sup> Bezprostředně před použitím míchejte částice ve vortexové třepačce, dokud nezískáte dobře rozptýlenou suspenzi homogenní barvy.
- 7 V lyzačním pufru, promývacím pufru I, promývacím pufru II, elučním pufru a proteinázovém pufru se mohou tvořit sraženiny nebo krystalky. Před použitím důkladně promíchejte ve vortexové třepačce a poté očima zkontrolujte, zda v obsahu nejsou sraženiny.
- 8 Odebranou plnou krev nikdy nezmrazujte.
- 9 Sekvenujte knihovny co nejdříve po sloučení do fondu. Knihovny sloučené ve fondu jsou stabilní až 7 dní při teplotě -25 až -15 °C. Není nutná žádná další denaturace, pokud jsou uloženy po tuto dobu za těchto podmínek.

# Vybavení a materiály

## Požadované vybavení a materiály, nedodané

## Požadované vybavení, nedodané

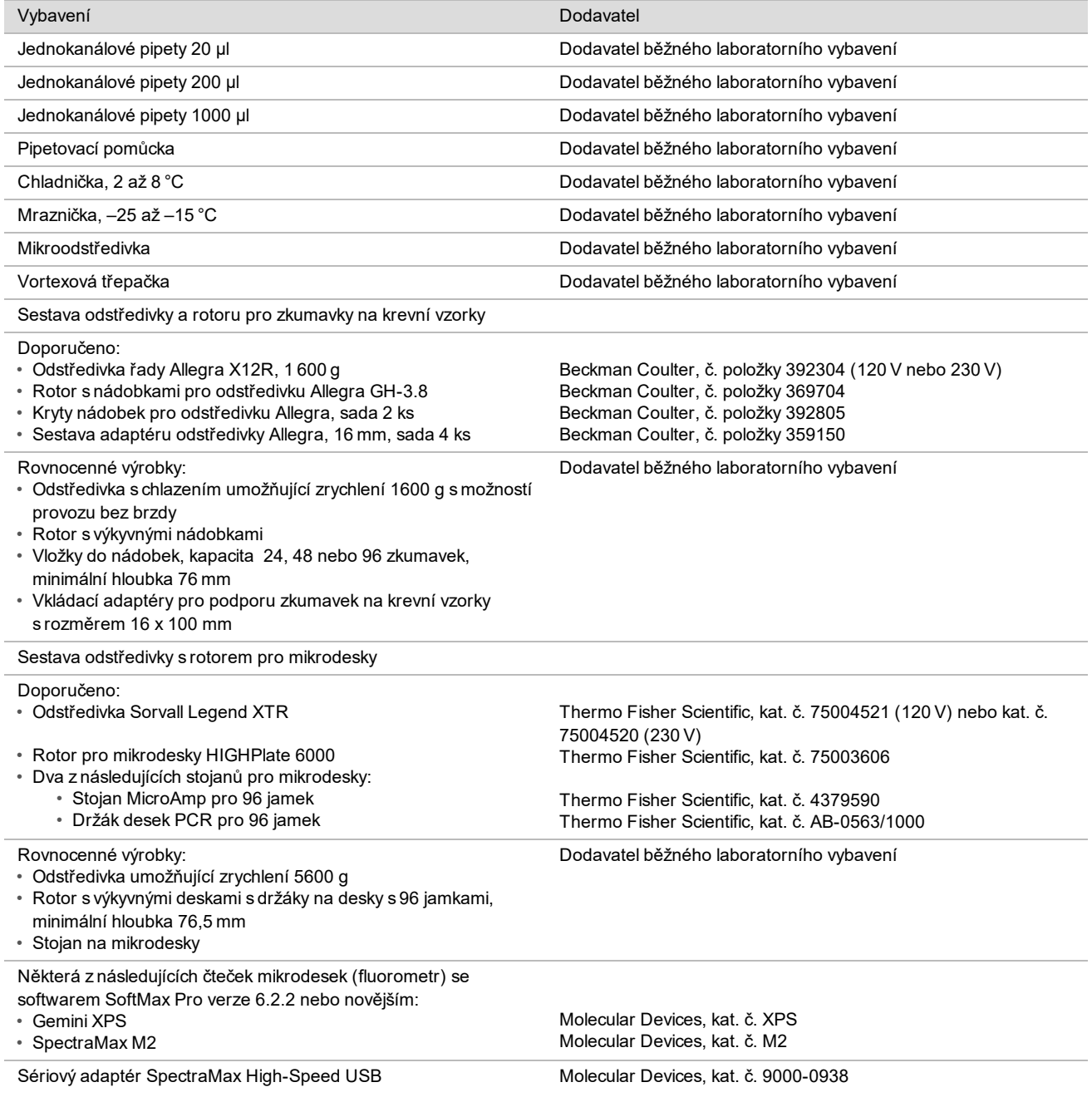

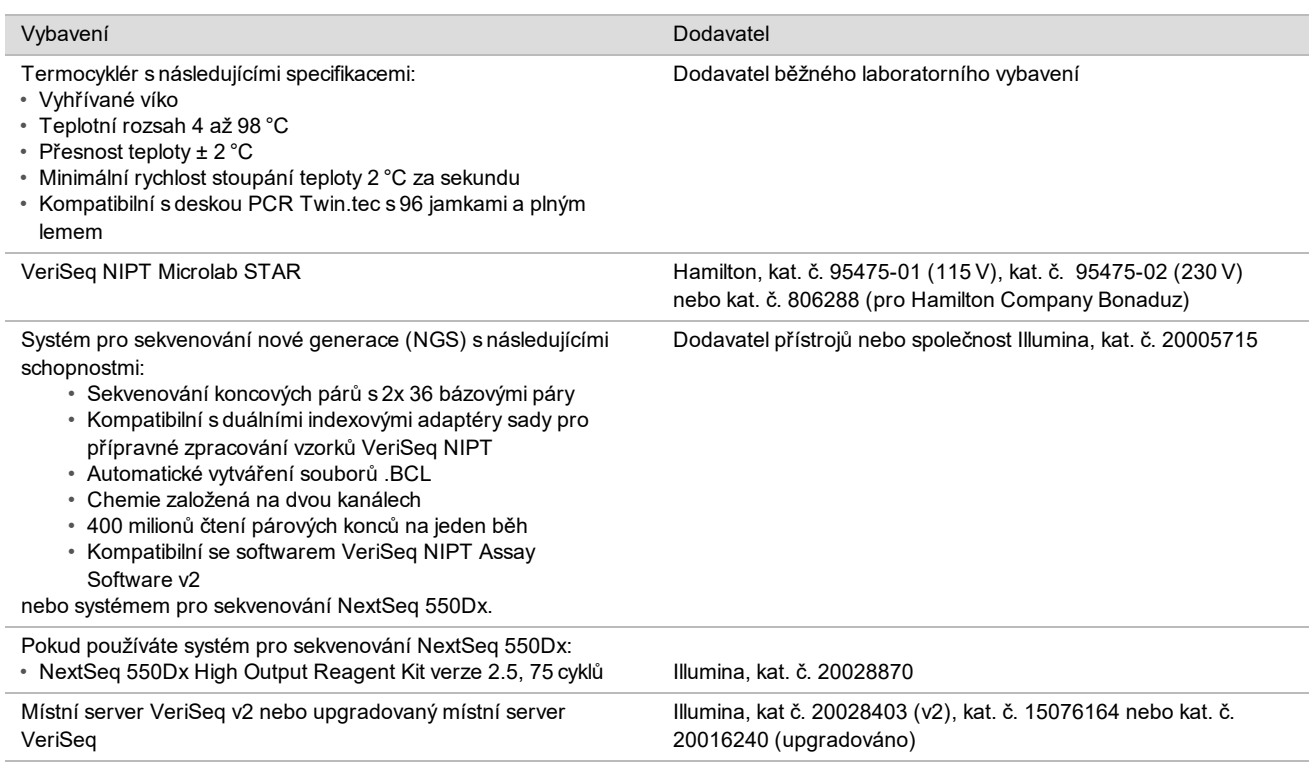

## Volitelné vybavení, nedodané

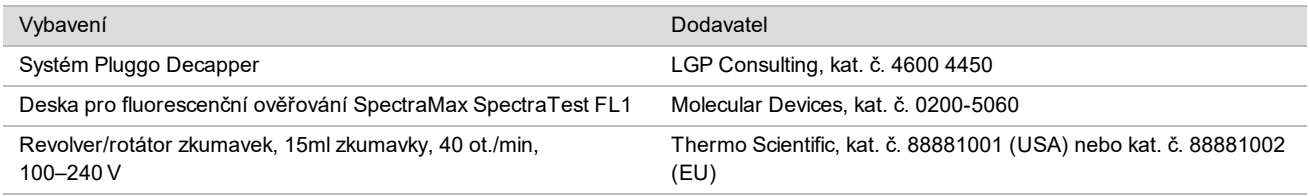

## Požadované materiály, nedodané

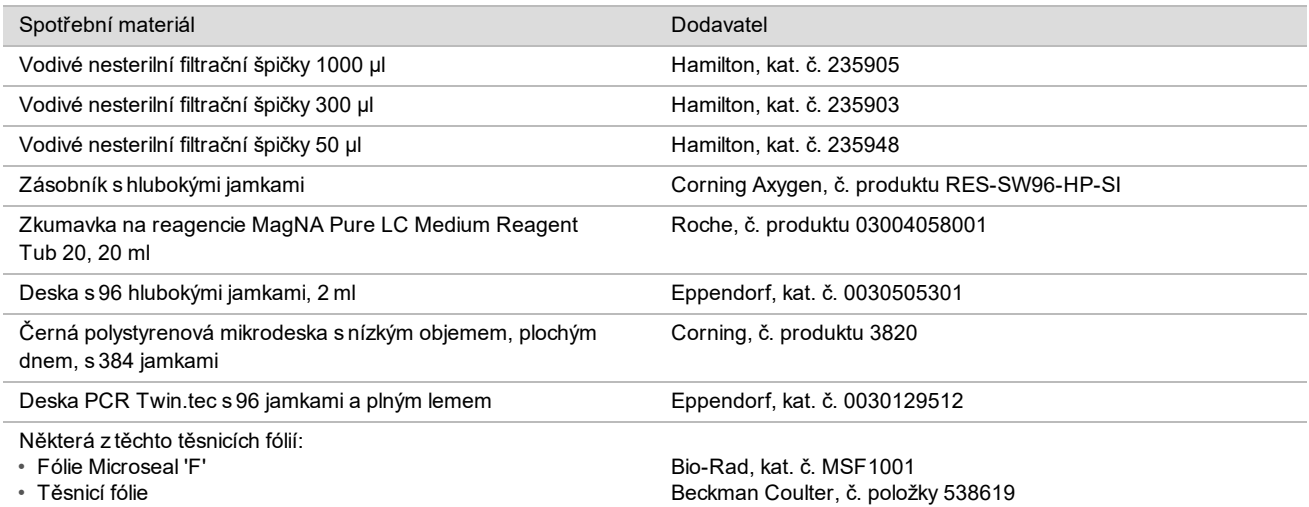

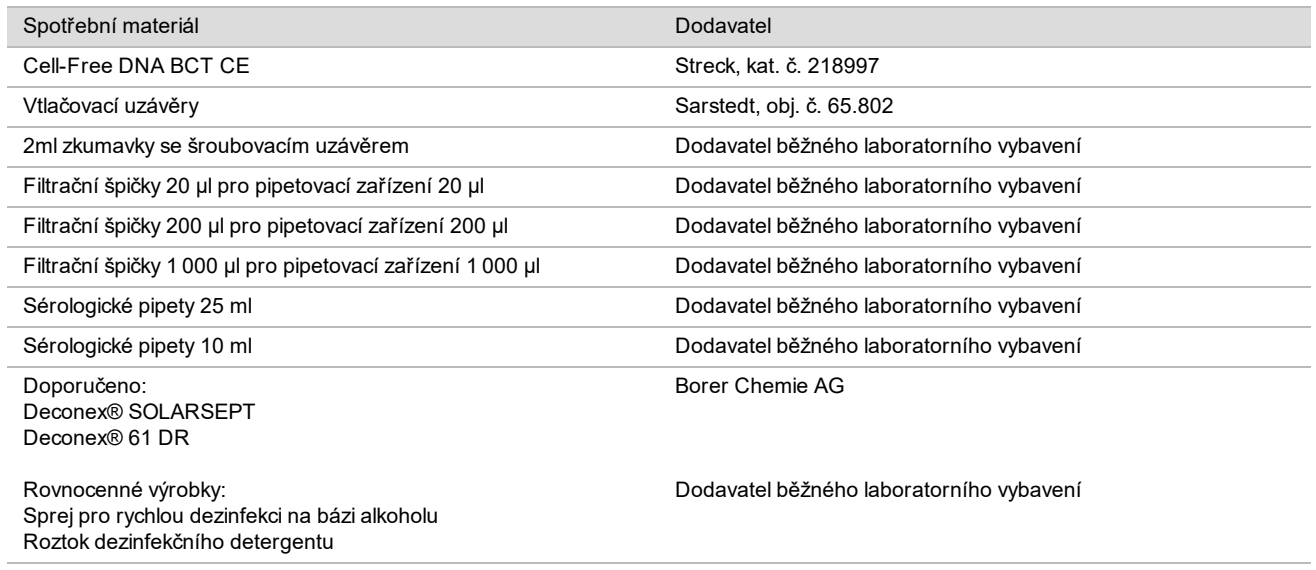

### Volitelné materiály, nedodané

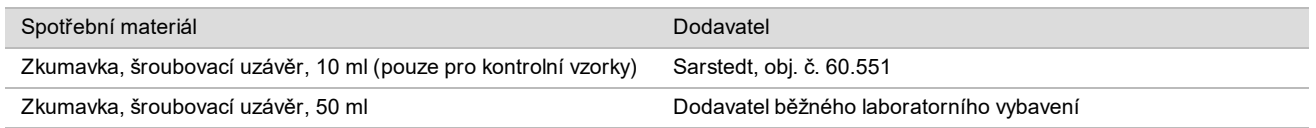

## Sběr, přeprava a skladování vzorků

#### UPOZORNĚNÍ

Se všemi vzorky zacházejte tak, jakoby byly potenciálně infekčními činidly.

- 1 Vzorky plné krve o objemu 7–10 ml musejí být odebrány do zkumavky Streck Cell-Free DNA BCT.
- 2 Přeprava plné krve musí splňovat všechny platné předpisy řídicí přepravu patogenů. Doporučují se rychlé způsoby zaslání/přepravy.
- 3 Během přepravy uchovávejte při teplotách mezi 4 °C a 30 °C. Po přijetí uchovávejte při teplotě 2 °C až 8 °C až do doby, než budete připraveni pokračovat. Doba mezi odběrem krve a počáteční izolací plazmy by neměla překročit pět dní.
- 4 Pro případ opakovaného testování mohou být vzorky po zpracování opětovně uzavřeny a uchovány při teplotě 4 °C po dobu dalších 5 dní (celkem 10 dní po odběru krve).

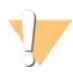

#### UPOZORNĚNÍ

Překročení výše uvedených časů skladování může negativně ovlivnit míru chybovosti jednotlivých vzorků.

## Varování a preventivní opatření

- ► Tento rozbor obsahuje proteinázu K. Vdechováním, požitím, stykem s kůží a vniknutím do očí může dojít k poranění. Používejte v dobře větraných prostorech, používejte ochranný oděv, vyhýbejte se vdechování prachu a veškeré nádoby a jejich nespotřebovaný obsah zlikvidujte v souladu s platnými státními bezpečnostními normami.
- ► Tento rozbor obsahuje guanidiniumchlorid. Vdechováním, požitím, stykem s kůží a vniknutím do očí může dojít k poranění. Používejte v dobře větraných prostorech, používejte ochranný oděv a veškeré nádoby a jejich nespotřebovaný obsah zlikvidujte v souladu s platnými státními bezpečnostními normami.
- $\blacktriangleright$  Tento rozbor obsahuje hořlavou chemikálii 2-propanol. Chraňte jej před teplem a otevřeným plamenem. Vdechováním, požitím, stykem s kůží a vniknutím do očí může dojít k poranění. Používejte v dobře větraných prostorech, používejte ochranný oděv a veškeré nádoby a jejich nespotřebovaný obsah zlikvidujte v souladu s platnými státními bezpečnostními normami.
- ► V zájmu prevence před tvorbou škodlivých plynů nelikvidujte odpad z extrakce cfDNA (obsahuje quanidinthiokyanát) společně s odpadem obsahujícím bělicí látky (chlornan sodný).
- $\triangleright$  Se všemi vzorky zacházejte tak, jakoby obsahovaly potenciálně infekční činidla.
- <sup>u</sup> Dodržujte běžná laboratorní preventivní opatření. Nepipetujte ústy. Ve vyhrazených pracovních prostorech nejezte, nepijte ani nekuřte. Při manipulaci se vzorky a reagenciemi rozboru používejte jednorázové rukavice a laboratorní pláště. Po manipulaci se vzorky a reagenciemi rozboru si důkladně umyjte ruce.
- ► Nepoužívejte žádné ze složek rozboru po uplynutí data použitelnosti uvedeného na štítku na krabičce s rozborem. Nenahrazujte složky rozboru za složky z jiných šarží. Šarže rozboru jsou označeny na štítku na krabičce s rozborem. Složky rozboru uchovávejte při stanovené teplotě.
- $\triangleright$  Chcete-li zabránit degradaci vzorku nebo reagencie, zajistěte, aby byly před zahájením protokolu rozptýleny všechny páry chlornanu sodného vzniklé čištěním.
- ► Nedodržení uvedených postupů může vést k chybným výsledkům nebo významnému snížení kvality vzorku.
- $\blacktriangleright$  Informace týkající se ochrany životního prostředí, zdraví a bezpečnosti práce naleznete na bezpečnostních listech (SDS) na stránce [support.illumina.com/sds.html](http://support.illumina.com/sds.html).

## Poznámky k postupu

### Ochrana před kontaminací

- <sup>u</sup> Používejte nové špičky a čerstvý spotřební laboratorní materiál.
- <sup>u</sup> Používejte špičky odolné vůči aerosolům, které sníží riziko přenosu a křížové kontaminace mezi vzorky.
- ► S ohledem na riziko kontaminace s nejvyšší důkladností zajistěte, aby zůstal obsah jamky zcela uvnitř jamky. Zabraňte vystříknutí obsahu. Po každém promíchání ve vortexové třepačce odstřeďte.
- Při manipulaci s krví a krevními deriváty dodržujte platné předpisy a správné laboratorní postupy.
- <sup>u</sup> Při přípravě knihovny nepoužívejte aerosolové bělicí spreje. Stopová kontaminace bělidlem může vést k selhání rozboru.

## Čištění plošiny VeriSeq NIPT Microlab STAR

- ► Před použitím zkontrolujte čistotu plošiny. Nejméně jednou týdně proveďte týdenní údržbu a postupujte podle tohoto návodu k čištění.
- ► Vyjměte všechny vyjmutelné držáky, vyčistěte je rychlým dezinfekčním sprejem na bázi alkoholu (Deconex® SOLARSEPT nebo ekvivalentním) a nechte je vysušit. Jsou-li velmi znečištěné, namočte je následně do roztoku dezinfekčního detergentu (mycí přípravek Deconex® 61 DR nebo ekvivalentní), opláchněte je dezinfekčním prostředkem na bázi alkoholu a nechte je vysušit.
- ► Otevřete přední kryt a vytřete plošinu hadříkem nasáklým přípravkem Deconex® SOLARSEPT (nebo ekvivalentním). Zejména je třeba zkontrolovat čistotu bočních bloků.
- <sup>u</sup> Vyjměte rozvodné potrubí stanice CVS a hadříkem vyčistěte sběrné potrubí, těsnění a vnitřní prostory stanice CVS.
- ▶ Vyprázdněte odpad na špičky pipetovací hlavy CORE 96 a nezávislý kanál.
- <sup>u</sup> Vyjměte desku pro vysunování špiček nezávislého kanálu odpadní stanice na špičky a vyčistěte ji: nastříkejte sprej Deconex® SOLARSEPT (nebo ekvivalentní) přímo na povrch a setřete. Natáhněte na rám nový plastový pytel a znovu jej připevněte. Vraťte čistou desku pro vysunování špiček na místo.
- ► Nastříkejte sprej Deconex® SOLARSEPT (nebo ekvivalentní) přímo na povrch schránky na odpad a žlabu pipetovací hlavy CORE 96 a vytřete jej do čista.
- <sup>u</sup> Pokud je odstranění nahromaděných nečistot ze špičky obtížné, otřete ji hadříkem navlhčeným vodou prostou DNáz/RNáz, dokud se nahromaděné nečistoty neodstraní. Hadřík vhodným způsobem zlikvidujte. Pokračujte sterilizací dezinfekčním prostředkem na bázi alkoholu.
- ▶ Namočte hadřík nepouštějící vlákna nebo tampon 70% etanolem. Vytřete okénko laserového skeneru čtečky čárových kódů. Stejným hadříkem nebo tamponem vyčistěte všechny jamky adaptéru desky CPAC. Pokud používáte hadřík, vtlačte jej do každé z jamek adaptéru zadní stranou tužky, abyste zajistili řádné vyčištění vnitřku jamky.
- $\blacktriangleright$  Vyčistěte nezávislé kanály:
	- ▶ Na nezávislých kanálech vyčistěte objímku pro vysunování špiček (vnější část pipetovacích kanálů) hadříkem nepouštějícím vlákna nasáklým přípravkem Deconex® SOLARSEPT (nebo ekvivalentním). (Viz *Referenční příručka k systému Hamilton Microlab STAR č. 15070074*.)
	- <sup>u</sup> Vyčistěte zádržný kotouč a O-kroužky pipetovací hlavy (vnější část pipetovacích kanálů) hadříkem nepouštějícím vlákna nasáklým přípravkem Deconex® SOLARSEPT (nebo ekvivalentním).
- **Vyčistěte pipetovací hlavu CORE 96:** 
	- ► Stejným hadříkem nepouštějícím vlákna nasáklým přípravkem Deconex® SOLARSEPT (nebo ekvivalentním) vyčistěte kryt pipetovací hlavy 96 a dolní část zádržných kotoučů.
	- ► Stejným hadříkem nebo utrženým proužkem hadříku nasáklého přípravkem Deconex® SOLARSEPT (nebo ekvivalentním) "třením ve stylu použití zubní nitě" po obou stranách pipetovacích kanálů pipetovací hlavy CORE 96 vyčistěte O-kroužky. Opakujte tento postup pro každý pipetovací kanál hlavy CORE 96.
- ▶ Nastříkejte na přední a boční kryt přípravek Deconex® SOLARSEPT (nebo ekvivalentní) a vytřete je do sucha.
- ► Vyčistěte ochranný pás automatického vkládání hadříkem nasáklým přípravkem Deconex® SOLARSEPT (nebo ekvivalentním) a vytřete jej bez použití tlaku.
- Když jsou plošina a součásti zcela suché, vyměňte držáky.

#### POZNÁMKA

Nevhodné čištění a údržba systému ML STAR může mít za následek křížovou kontaminaci a špatnou účinnost rozborů.

### Kontrola kvality

Vyhodnocením kontrolního materiálu se známými charakteristikami účinnosti lze zjistit rozdíly ve zpracování a technických postupech v laboratoři.

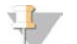

#### POZNÁMKA

Zpracování kontrolního vzorku nebo kontrola bez šablony snižuje celkový počet neznámých vzorků od matky, které lze zpracovat s jednotlivými sadami pro přípravné zpracování vzorků.

Nepřekračujte limit 2 vzorků NTC na dávku 24 nebo 48 vzorků, resp. čtyř vzorků NTC na dávku 96 vzorků.

## Návod k použití

## Tipy a techniky

Pokud v protokolu není stanoven bod bezpečného přerušení, přejděte ihned k dalšímu kroku.

#### **Označování desek čárovými kódy**

- Čárové kódy pro desky s plným lemem začínají znaky PL.
- Čárové kódy pro desky s hlubokými jamkami začínají znaky DW.
- Čárové kódy lepte na desky s plným lemem a desky s hlubokými jamkami na bok vedle sloupečku 12.
- Pokud chcete umožnit automatizované skenování, vkládejte desky čárovým kódem orientovaným doprava.

### **Zapečetění a odpečetění desky**

- $\blacktriangleright$  Desku s 96 jamkami vždy zapečeťte před provedením následujících kroků protokolu:
	- $\triangleright$  Kroky odstřeďování
	- $\blacktriangleright$  Kroky teplotního cyklování
- $\blacktriangleright$  Při zapečeťování desky přiložte na desku lepicí fólii a poté proveďte zapečetění.
- Před odpečetěním:
	- ▶ Krátce odstřeďujte desku s 96 jamkami při 1000 g po dobu 20 sekund.
	- <sup>u</sup> Položte desku na rovný povrch a poté opatrně sejměte těsnicí fólii.

#### **VeriSeq NIPT Microlab STAR**

- ► Před použitím proveďte a zdokumentujte požadovanou údržbu v souladu s pokyny výrobce.
- ► Během automatizovaných kroků sledujte systém ML STAR. Sledujte výzvy a pokyny pro obsluhu v uživatelském rozhraní softwaru VeriSeq NIPT Workflow Manager v2.
- $\blacktriangleright$  Během použití ponechte přední kryt na místě.
- Během použití nesmí být na plošině žádné předměty.
- ▶ Pokud k tomu budete během kroků vakuování desky vyzváni softwarem VeriSeg NIPT Workflow Manager v2, ručně pomozte vytvarovat těsnění mezi deskou a vakuovým sběrným potrubím.
- <sup>u</sup> Počkejte, až systém automaticky vyhodí špičky z adaptéru. Nevyjímejte špičky ručně, pokud vás k tomu nevyzve software.
- ▶ Na pokyn softwaru Workflow Manager vyjměte spotřebované reagencie a použitý spotřební materiál.
- ► Každý den vyprázdněte nádobky na odpad z vakuování. První nádobka nesmí být nikdy zaplněna více než z jedné poloviny. Přetečení odpadu z vakuování může poškodit vakuovací pumpu a snížit podtlak použitý v systému.

## Zpracování vzorků

#### **Postup**

- 1 Pro každou poměrnou část projděte následující kroky:
	- a Odstřeďujte vzorky s čárovým kódem při 1 600 g po dobu 10 minut při teplotě 4 °C s odjištěnou brzdou.
	- b Když se odstředivka zastaví, vyjměte zkumavky. Nejpozději do 15 minut po odstředění zahajte izolaci plazmy. Pokud uplyne více než 15 minut, zopakujte odstřeďování.
- 2 Prohlédněte všechny zkumavky a zkontrolujte, zda každá obsahuje nejméně 1,5 ml plazmy nad vrstvou oddělující separované složky.
- 3 Sejměte uzávěry ze zkumavek a vložte je do držáků zkumavek. Vložte všechny vzorky a případné kontroly plazmy dané dávky.

### <span id="page-11-0"></span>Izolace plazmy

#### Příprava

- 1 Označte jednu desku s hlubokými jamkami jako "Přechodná plazma" a nalepte čárový kód.
- 2 Označte jednu desku s hlubokými jamkami jako "Konečná plazma" a nalepte čárový kód.

#### **Postup**

- 1 Spusťte aplikaci AppLauncher a klikněte na položku VeriSeq NIPT Method.
- 2 Zadejte ID dávky a uživatelské jméno a poté klikněte na **OK**.

ID dávky smí obsahovat nejvíce 26 znaků. Používejte pouze číslice, písmena, podtržítka (\_) nebo pomlčky (-). Příklad: 2025-10-16\_dávka3.

- 3 Klikněte na možnost **New Batch** (Nová dávka).
- 4 Po zavedení zahajte izolaci plazmy kliknutím na tlačítko **OK**.
- 5 Proveďte jeden z následujících kroků:
	- Chcete-li načíst existující seznam vzorků, který jste vytvořili dříve, vyberte seznam vzorků přidružený k dávce a klikněte na **OK**.

— Chcete-li pokračovat bez výběru seznamu vzorků, klikněte na příkaz **No Sample Sheet** (Bez seznamu vzorků). Informace k vytvoření seznamu vzorků a nastavení výchozích hodnot jsou uvedeny v *Příručce k softwaru VeriSeq NIPT Solution v2 (dokument č. 1000000067940)*.

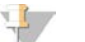

#### POZNÁMKA

Typ vzorku, jedináček nebo dvojčata, musí být na každém vzorku přesně zaznamenán, aby se zajistila správná analýza dat.

Pokud vyberete možnost No Sample Sheet (Bez seznamu vzorků), zkontrolujte, zda jste v nastavení Service Tools (Nástroje služby) softwaru Workflow Manager nastavili výchozí hodnoty vzorků.

- 6 Vyberte velikost dávky a klikněte na **OK**.
- 7 Vyberte počet kontrol bez šablony a klikněte na **OK**.

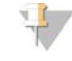

#### POZNÁMKA

Sloty NTC jsou vždy poslední vybrané sloty. Pokud budou například v běhu s 24 vzorky vybrány dvě kontroly NTC, budou na pozicích 23 a 24 kontroly NTC.

8 Zkontrolujte, zda jsou přilepeny všechny čárové kódy, a následně vložte do držáku vzorky, špičky a desky (s čárovými kódy směřujícími doprava). Po zobrazení každé výzvy k vložení klikněte na **OK**.

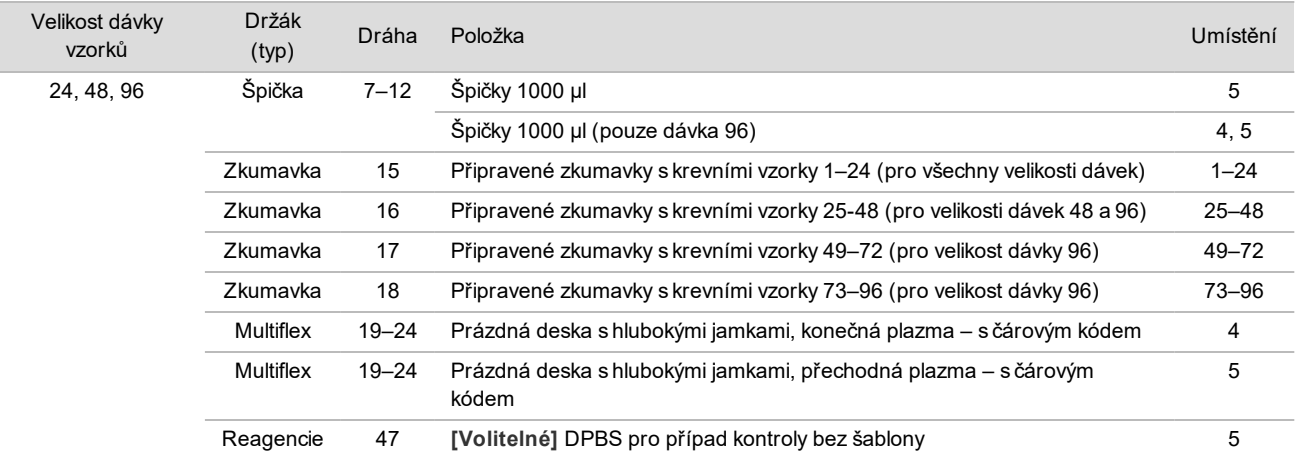

9 Zajistěte, aby byly držáky, laboratorní pomůcky a reagencie vloženy správně, a poté na obrazovce Pre-Spin Deck Verification (Ověření plošiny pro předběžné roztočení) klikněte na tlačítko **OK**.

10 Během automatizovaných kroků pozorujte systém ML STAR.

11 Když vás k tomu vyzve software Workflow Manager, zkontrolujte, zda je vkládací plošina systému ML STAR zbavena všech překážek, aby mohl systém ML STAR vyložit držáky.

12 Kliknutím na příkaz **Unload** (Vyložit) vyložte plošinu.

- 13 Vyjměte desku s hlubokými jamkami obsahující přechodnou plazmu.
	- a Zkontrolujte, zda deska obsahuje stejné objemy v každé jamce (tj. bez chyb pipetování). Očekávaný objem je 1 000 µl.
	- b Při dokončení postupu izolace plazmy si všimněte veškerých neshod a zaznamenejte je.
- c Zapečeťte desku, vložte ji v rovnovážné poloze a odstřeďujte při 5600 g po dobu 10 minut s odjištěnou brzdou nebo s lehkým brzděním.
- 14 Kliknutím na **Yes** (Ano) přejděte k poslednímu kroku přípravy plazmy.
- 15 Sejměte těsnicí fólii desky a znovu vložte desku do držáku.

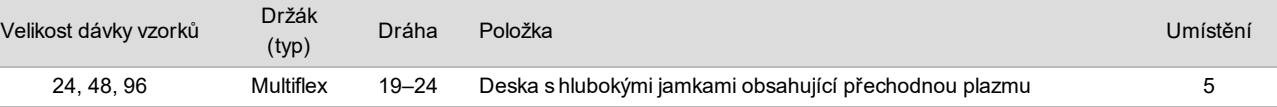

- 16 Zaškrtněte políčko **Intermediate Plasma plate has been spun** (Přechodná plazma byla roztočena) a klikněte na **OK**.
- 17 Během automatizovaných kroků pozorujte systém ML STAR.
- 18 Když vás k tomu vyzve software Workflow Manager, zkontrolujte, zda je vkládací plošina systému ML STAR zbavena všech překážek, aby mohl systém ML STAR vyložit držáky.
- 19 Kliknutím na příkaz **Unload** (Vyložit) vyložte plošinu.
- 20 Když vás k tomu vyzve software Workflow Manager, vyprázdněte držáky a plošinu.
- 21 Vyjměte desku s hlubokými jamkami obsahující konečnou plazmu.
- 22 Zkontrolujte následující stav desky:
	- Stejné objemy v každé jamce. Očekávaný objem je 900 µl.
	- $\blacktriangleright$  Viditelné buněčné shluky.
	- $\blacktriangleright$  Nadměrná hemolýza.

Pokud pozorujete abnormální viditelné buněčné shluky nebo nadměrnou hemolýzu, zneplatněte dotyčný vzorek po skončení postupu izolace plazmy nebo použijte aplikaci Batch Manager. Další informace o aplikaci Batch Manager naleznete v *Příručce softwaru VeriSeq NIPT Solution v2 (dokument č. 1000000067940)*.

- 23 Když se zobrazí výzva v softwaru Workflow Manager, klikněte na **OK**.
- 24 Zadejte komentář k dotyčným jamkám a klikněte na **OK**.
- 25 Proveďte jeden z následujících kroků.
	- Chcete-li pokračovat v extrakci cfDNA, klikněte na **Yes** (Ano).
	- Chcete-li skončit, klikněte na příkaz **Exit** (Konec).

#### **BOD BEZPEČNÉHO PŘERUŠENÍ**

Pokud musíte přerušit protokol, zapečeťte desku s konečnou plazmou a uskladněte ji při teplotě 2 až 8 °C (až 7 dní).

### <span id="page-13-0"></span>Extrakce cfDNA

#### Příprava

- 1 Očima prohlédněte sadu pro extrakci a sadu s příslušenstvím a ověřte, zda neuplynulo datum použitelnosti sady.
- 2 Připravte následující reagencie. Popište nádobky a držáky s hlubokými jamkami názvy reagencií.

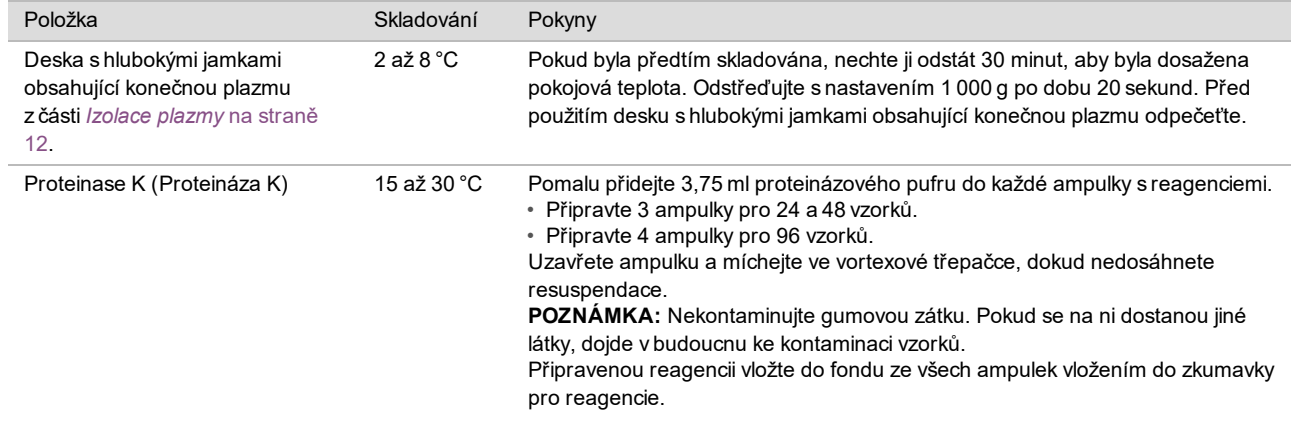

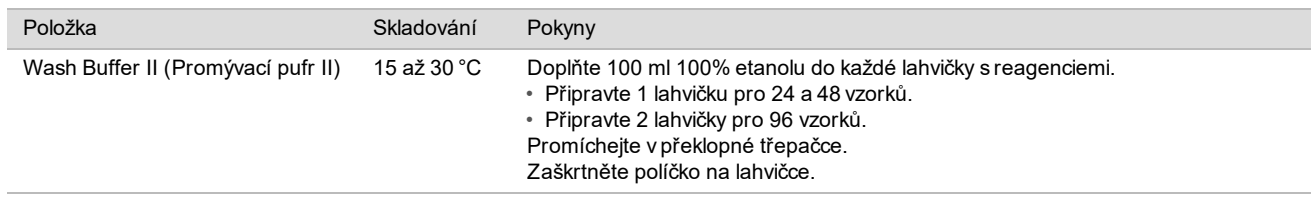

- 3 Označte 1 novou desku s plným lemem jako "Přechodná" a nalepte čárový kód desky.
- 4 Označte 1 novou desku s plným lemem jako "Eluce cfDNA" a nalepte čárový kód desky.
- 5 Označte 1 novou desku s plným lemem jako "Přechodná extrakce" a nalepte čárový kód desky.
- 6 Přilepte čárový kód desky na desku pro vazbu DNA.
- 7 Připravte čisticí roztok na bázi 70% etanolu (70 % etanolu, 30 % vody prosté DNáz/RNáz) pro čištění vakuovací soustavy.
- 8 Připravte vakuovací soustavu.
	- a Vyjměte vakuové sběrné potrubí a vyčistěte jej 70% etanolem.
	- b Vyprázdněte nádobku na odpad z vakuování.
	- c Zkontrolujte, zda je zapnutá vakuovací soustava systému ML STAR.

Nečistěte těsnění etanolem, protože může způsobit křehnutí materiálu.

#### Postup

- 1 Kliknutím na **OK** zahajte extrakci cfDNA.
- 2 Pokud ještě není otevřena aplikace VeriSeq NIPT Method:
	- a Spusťte aplikaci AppLauncher a klikněte na položku **VeriSeq NIPT Method**.
	- b Zadejte ID dávky a uživatelské jméno a poté klikněte na **OK**.
- 3 Vložte špičky do držáků špiček podle následujícího postupu a klikněte na **OK**.

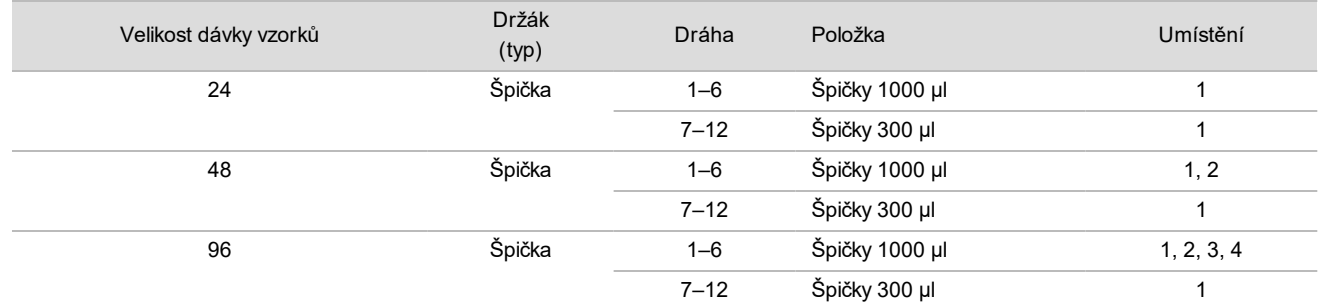

#### 4 Vložte spočítané špičky do držáků špiček podle následujících pokynů.

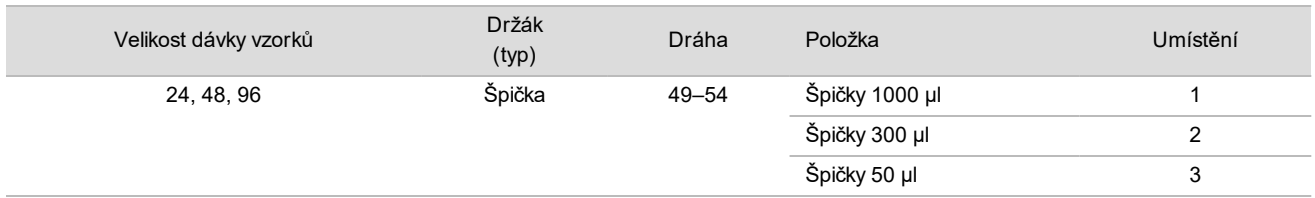

5 Zadejte umístění první a poslední špičky z každého zásobníku špiček a poté klikněte na **OK**.

- 6 Naskenujte čárové kódy sady pro extrakci.
- 7 Zadejte uživatelské jméno nebo iniciály osoby připravující reagencie a klikněte na **OK**.
- 8 Naskenujte čárové kódy na sadě s příslušenstvím.
- 9 Zadejte uživatelské jméno nebo iniciály osoby připravující reagencie a klikněte na **OK**.
- 10 Zkontrolujte, zda jsou přilepeny čárové kódy.
- 11 Odpečeťte desku s hlubokými jamkami obsahující konečnou plazmu a vložte desky (s čárovými kódy směřujícími doprava) do držáku desek podle následujících pokynů. Poté klikněte na **OK**.

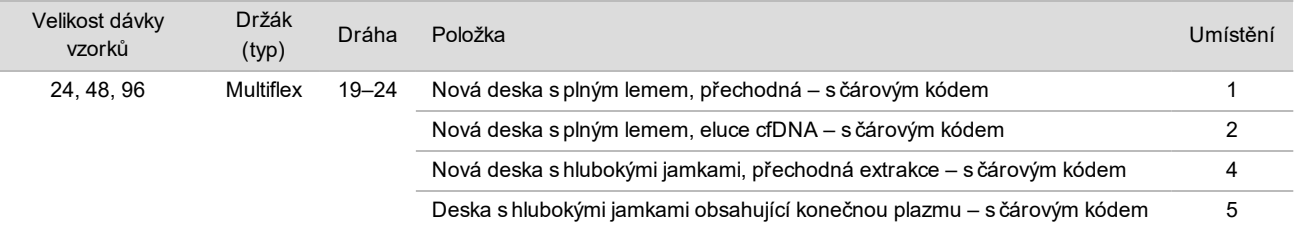

- 12 Ověřte, zda je deska pro vazbu DNA opatřena čárovým kódem, a klikněte na **OK**.
- 13 V případě částečné dávky desek použijte na nepoužité jamky (sloupce 4–12 pro dávky 24 vzorků a sloupce 7–12 pro dávky 48 vzorků) zastřiženou těsnicí folii desky.
- 14 Položte desku pro vazbu DNA na vakuové sběrné potrubí čárovým kódem směřujícím doprava.
- 15 Zaškrtněte políčko **Are DNA Binding Plate Columns Sealed?** (Jsou sloupce desky pro vazbu DNA zapečetěné?) a klikněte na tlačítko **OK**.
- 16 Vložte zkumavky na reagencie do držáku reagencií podle následujícího postupu a klikněte na **OK**.

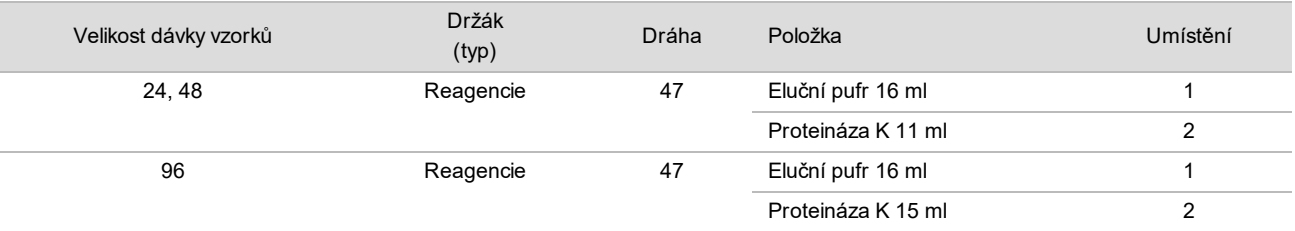

- 17 Přeneste stanovené reagencie do nádobek pro hluboké jamky a vložte nádobky do držáků pro hluboké jamky, jak je uvedeno níže.
- 18 Klikněte na tlačítko **OK**.

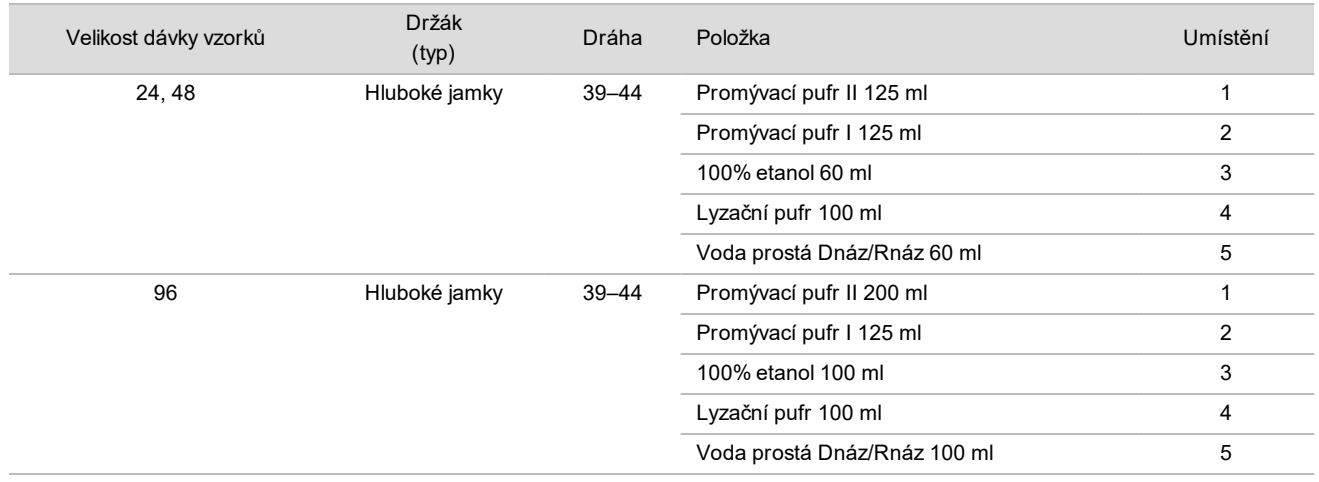

19 Počkejte na dokončení automatizované kontroly objemu reagencií.

20 Potvrďte, že nádobky na odpad z vakuování nejsou plné více než z poloviny (doporučujeme je vyprázdnit), a klikněte na **OK**.

- 21 Zkontrolujte umístění všech držáků, laboratorních pomůcek a reagencií a klikněte na tlačítko **OK** na obrazovce Extraction Deck Verification (Ověření plošiny pro extrakci).
- 22 Během automatizovaných kroků sledujte systém ML STAR.
- 23 Po posledním kroku vakuování vyjměte desku pro vazbu DNA a vyčistěte spodní povrch 70% etanolem.
- 24 Zapečeťte případné nezakryté jamky na desce pro vazbu DNA a vložte ji do prázdné desky s hlubokými jamkami obsahující konečnou plazmu.
- 25 Odstřeďujte sestavu desky pro vazbu DNA s deskou s konečnou plazmou při 5600 g po dobu 10 minut se zapnutou brzdou.
- 26 Klikněte na tlačítko **OK**.
- 27 Během odstřeďování desky pro vazbu DNA dokončete čištění vakuovací soustavy:
	- a Vyjměte vakuové sběrné potrubí a klikněte na **OK**.
	- b Počkejte na dokončení automatické likvidace odpadu.
	- c Vyčistěte vakuové sběrné potrubí a vnitřek vakuovacího systému 70% etanolem a poté vraťte vakuové sběrné potrubí na místo.
	- d Zaškrtnutím políčka **Manifold is on Vacuum** (Sběrné potrubí je na vakuovací soustavě) zahajte přenos desky pro eluci na vakuové sběrné potrubí a klikněte na **OK**.
- 28 Po odstředění odpečeťte jamky obsahující vzorky na desce pro vazbu DNA a vložte ji nahoru na desku pro eluci cfDNA.

Deska pro eluci cfDNA je na vakuovém sběrném potrubí.

- 29 Vložte desku pro vazbu DNA s čárovým kódem vpravo a klikněte na **OK**.
- 30 Během automatizovaných kroků sledujte systém ML STAR.
- 31 Po inkubačním kroku zaškrtněte políčko **Plates are assembled as indicated** (Desky jsou sestaveny podle pokynů), čímž potvrdíte, že sestava desky pro vazbu DNA s deskou pro eluci cfDNA je na stojanu (pokud je to vyžadováno odstředivkou).
- 32 Zapečeťte nezakryté jamky na desce pro vazbu DNA.
- 33 Odstřeďujte při 5 600 g po dobu 2 minut se zapnutou brzdou a pak klikněte na tlačítko **OK**.
- 34 Zkontrolujte, zda je v každé jamce desky pro eluci cfDNA stejný objem. Očekávaný objem je přibližně 55 µl.
- 35 Zapečeťte a uschovejte desku pro eluci cfDNA pro účely přípravy knihovny.
- 36 Když vás k tomu vyzve software Workflow Manager, zkontrolujte, zda je vkládací plošina systému ML STAR zbavena všech překážek, aby mohl systém ML STAR vyložit držáky.
- 37 Kliknutím na příkaz **Unload** (Vyložit) vyložte plošinu.
- 38 Vyložte všechny držáky a vyčistěte plošinu systému ML STAR. Potom klikněte na **OK**.
- 39 Zadejte komentář k dotyčným jamkám a klikněte na **OK**.
- 40 Proveďte jeden z následujících kroků:
	- Chcete-li pokračovat v přípravě knihoven, klikněte na **Yes** (Ano).
	- Chcete-li skončit, klikněte na příkaz **Exit** (Konec).

#### **BOD BEZPEČNÉHO PŘERUŠENÍ**

Pokud musíte přerušit protokol, zapečeťte desku pro eluci cfDNA a uskladněte ji při teplotě –25 až –15 °C (až 7 dní).

## <span id="page-17-0"></span>Příprava knihoven

#### Příprava

- 1 Očima prohlédněte sadu pro přípravu knihoven a sadu s příslušenstvím a ověřte, zda neuplynulo datum použitelnosti obou sad.
- 2 Připravte následující reagencie. Popište nádobky a držáky s hlubokými jamkami názvy reagencií.

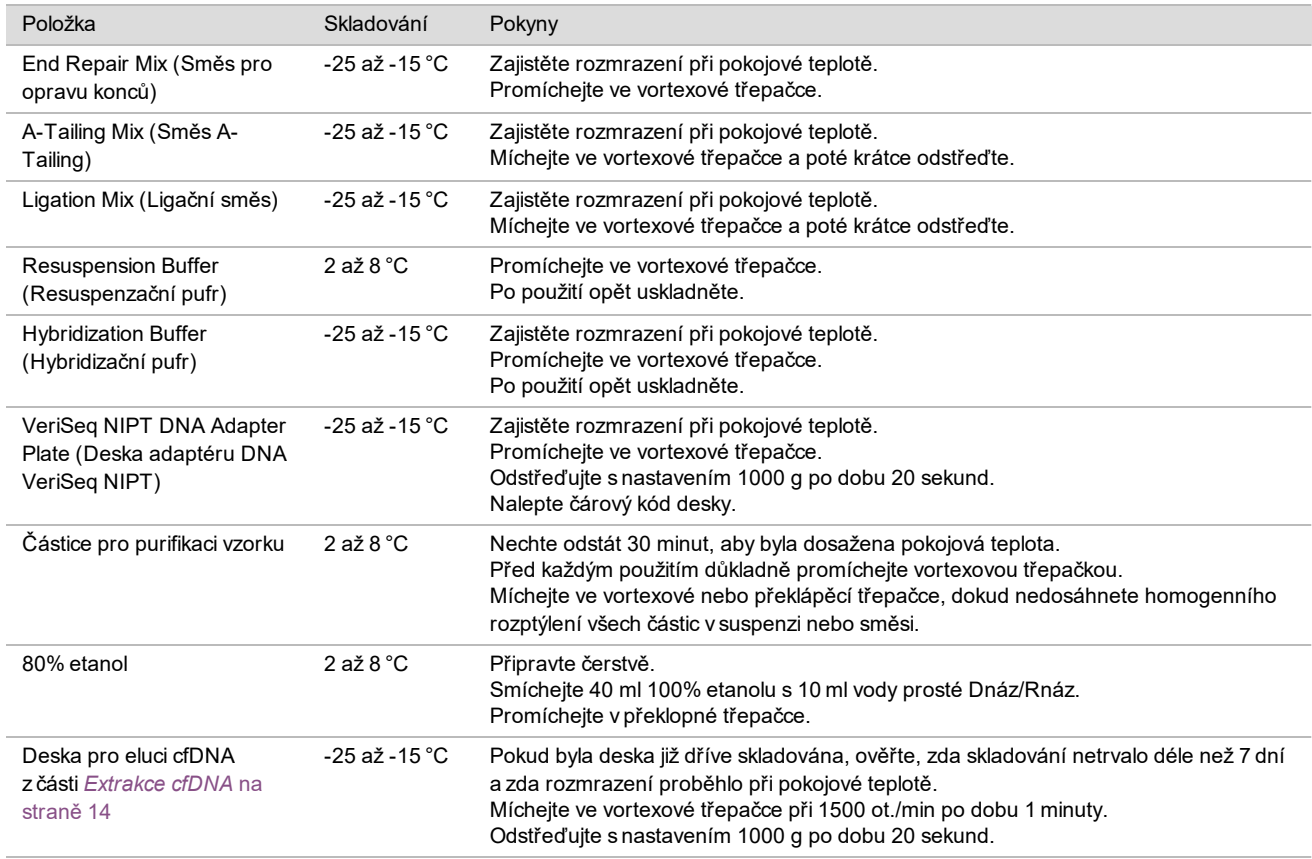

- 3 Označte 1 novou desku s plným lemem jako "Knihovny" a nalepte čárový kód desky.
- 4 Zkontrolujte, zda je zapnuto řízení teploty v systému ML STAR.

#### Ředění enzymů

1 Smíchejte směs A-Tailing a resuspenzační pufr ve zkumavce se šroubovacím uzávěrem. Míchejte ve vortexové třepačce a poté krátce odstřeďte.

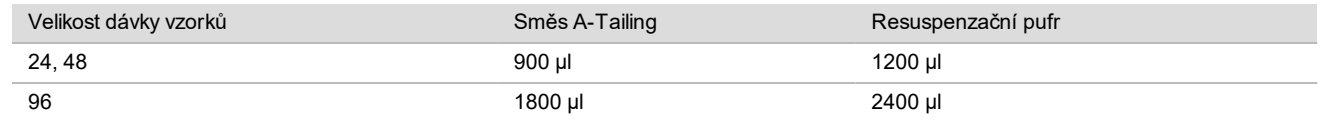

2 Smíchejte ligační směs a resuspenzační pufr ve zkumavce se šroubovacím uzávěrem. Míchejte ve vortexové třepačce a poté krátce odstřeďte.

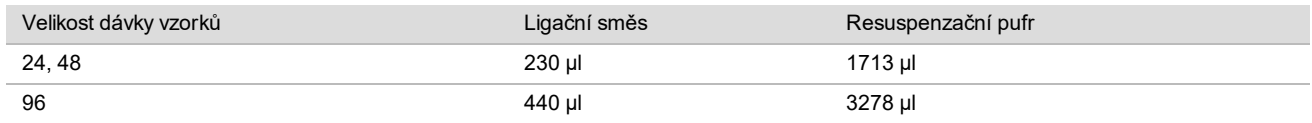

Postup

- 1 Kliknutím na **OK** spusťte přípravu knihoven. Pokud ještě není otevřena aplikace VeriSeq NIPT Method:
	- a Spusťte aplikaci AppLauncher a klikněte na položku **VeriSeq NIPT Method**.
	- b Zadejte ID dávky a uživatelské jméno a poté klikněte na **OK**.
- 2 Zkontrolujte, zda je následující spotřební materiál připraven podle informací na obrazovce Reagent Preparation (Příprava reagencií):
	- ▶ Směs A-Tailing, ligační směs a 80% etanol.
	- ► Částice pro purifikaci vzorku, směs pro opravu konců a deska adaptéru DNA VeriSeq NIPT.
- 3 Zaškrtněte políčka a klikněte na **OK**.
- 4 Naskenujte čárové kódy sady pro přípravu knihovny.
- 5 Zadejte uživatelské jméno nebo iniciály osoby připravující reagencie a klikněte na **OK**.
- 6 Naskenujte čárové kódy na sadě s příslušenstvím.
- 7 Zadejte uživatelské jméno nebo iniciály osoby připravující reagencie a klikněte na **OK**.
- 8 Vložte špičky do držáků špiček podle následujícího postupu a klikněte na **OK** pro každý držák.

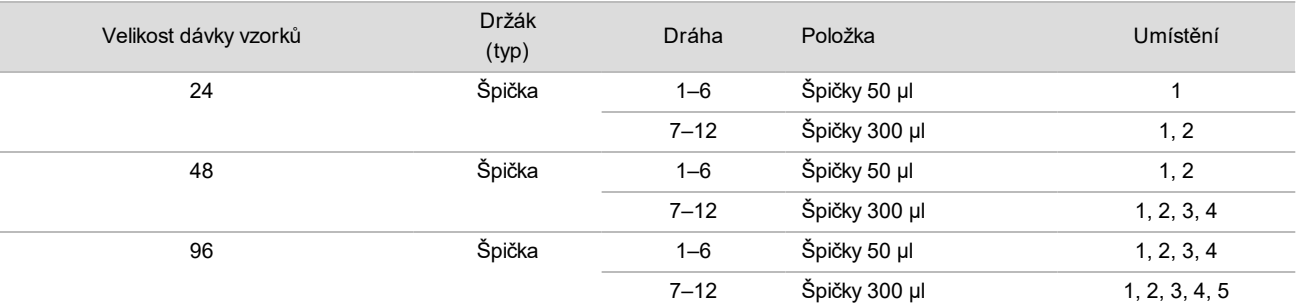

9 Pokud jste přerušili protokol po dokončení postupu extrakce cfDNA, vložte spočítané špičky do držáků špiček podle následujícího postupu.

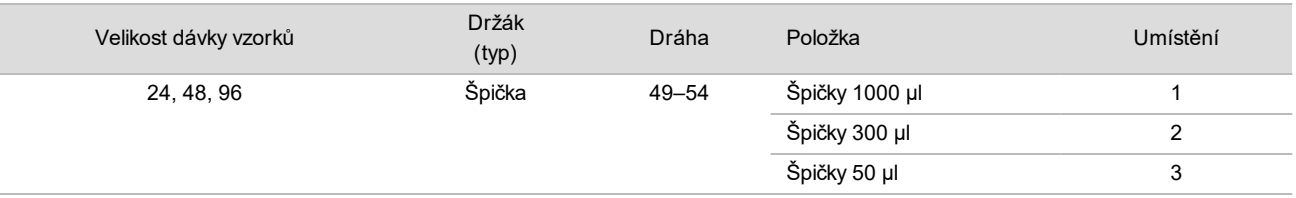

10 Zadejte umístění první špičky z každého zásobníku špiček a poté klikněte na **OK**.

11 Zkontrolujte, zda jsou přilepeny čárové kódy, a vložte desky (s čárovými kódy směřujícími doprava) na držák desky podle následujícího postupu. Poté klikněte na **OK**.

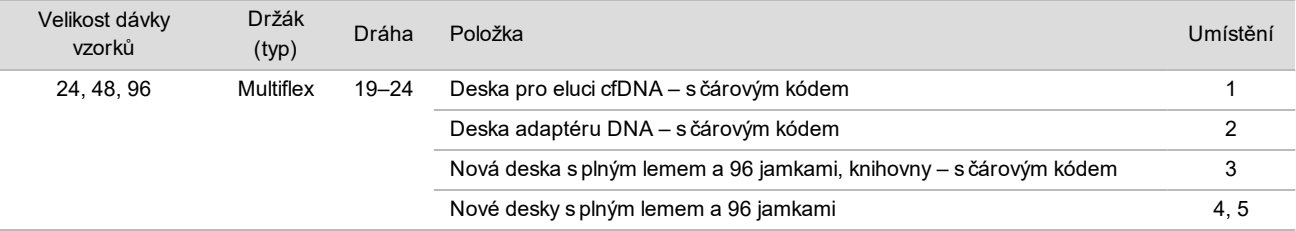

#### 12 Vložte držák pro hluboké jamky podle následujícího postupu a klikněte na **OK**.

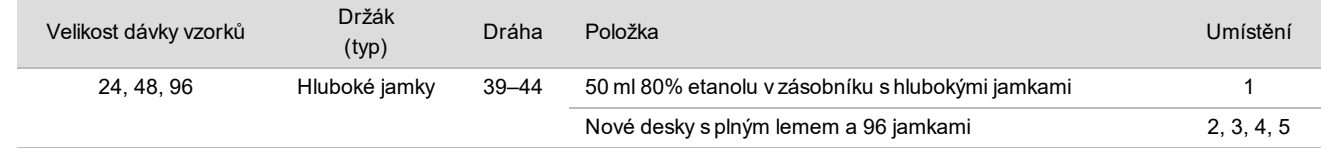

13 Vložte zkumavky na reagencie do držáku reagencií podle následujícího postupu a klikněte na **OK**.

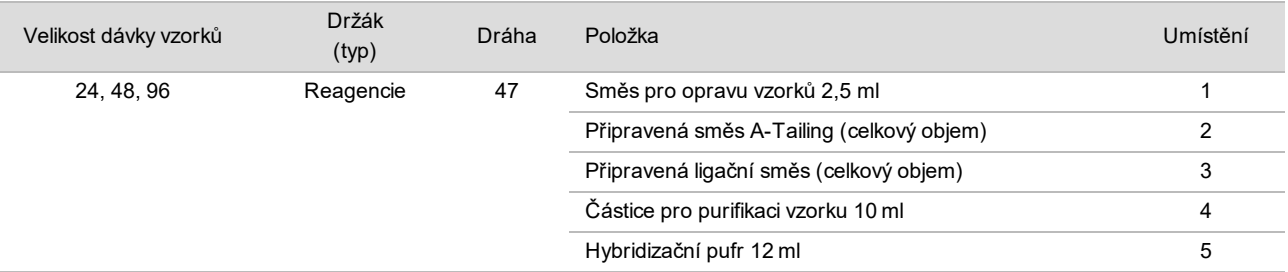

- 14 Zajistěte, aby byly držáky, laboratorní pomůcky a reagencie vloženy podle pokynů, a poté na obrazovce Library Deck Verification (Ověření plošiny knihovny) klikněte na **OK**.
- 15 Počkejte na dokončení automatizované kontroly objemu reagencií.
- 16 Během automatizovaných kroků sledujte systém ML STAR.
- 17 Když vás k tomu vyzve software Workflow Manager, zkontrolujte, zda je vkládací plošina systému ML STAR zbavena všech překážek, aby mohl systém ML STAR vyložit držáky, a poté kliknutím na příkaz **Unload** (Vyložit) vyložte plošinu.
- 18 Zkontrolujte, zda je v každé jamce desky s knihovnami stejný objem.

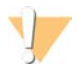

#### UPOZORNĚNÍ

Pokud se objemy jamek neshodují, mohou vzorky vést k nesprávným výsledkům.

- 19 Při uskladnění desku s knihovnami zapečeťte a uschovejte.
- 20 Vyložte držáky, vyčistěte plošinu a klikněte na **OK**.
- 21 Zadejte komentář k dotyčným jamkám a klikněte na **OK**.
- 22 Proveďte jeden z následujících kroků:
	- ▶ Chcete-li pokračovat v kvantifikaci knihoven, klikněte na Yes (Ano).
		- ▶ Chcete-li skončit, klikněte na příkaz **Exit** (Konec).
- 23 Pokud jste nezastavili, pokračujte okamžitě v kvantifikaci.

#### **BOD BEZPEČNÉHO PŘERUŠENÍ**

Pokud musíte přerušit protokol, desku s knihovnami před uskladněním zapečeťte. Deska s knihovnami je stabilní až po dobu 7 dní od data přípravy při teplotě -25 až -15 °C.

### Kvantifikace knihoven

#### <span id="page-19-0"></span>Příprava

1 Připravte následující reagencie:

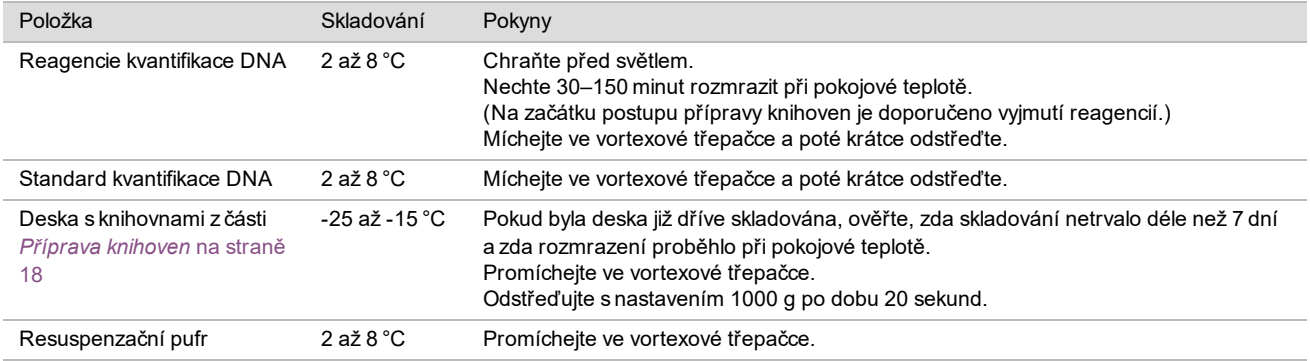

2 10 minut před použitím zapněte fluorometr.

- 3 Přilepte čárový kód desky na novou desku s 384 jamkami.
- 4 Přilepte čárový kód desky na novou desku s plným lemem.

#### <span id="page-20-0"></span>Postup

- 1 Kliknutím na **OK** zahájíte kvantifikaci.
- 2 Pokud ještě není otevřena aplikace VeriSeq NIPT Method:
	- a Spusťte aplikaci AppLauncher a klikněte na položku **VeriSeq NIPT Method**.
	- b Zadejte ID dávky a uživatelské jméno a poté klikněte na **OK**.
- 3 Naskenujte čárové kódy na sadě s příslušenstvím.
- 4 Zadejte uživatelské jméno nebo iniciály osoby připravující reagencie a klikněte na **OK**.
- 5 Vložte špičky do držáku špiček podle následujícího postupu a klikněte na **OK**.

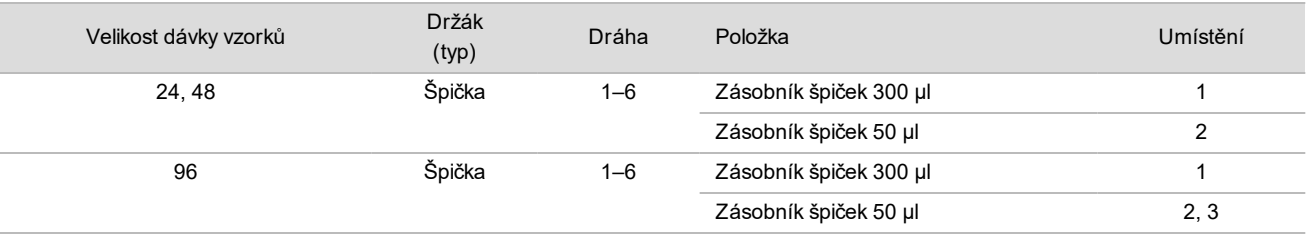

- 6 Zkontrolujte, zda jsou přilepeny čárové kódy, a v případě potřeby odpečeťte desku s knihovnami.
- 7 Vložte desky (s čárovým kódem směřujícím doprava) do multiflexového držáku podle následujícího postupu a klikněte na **OK**.

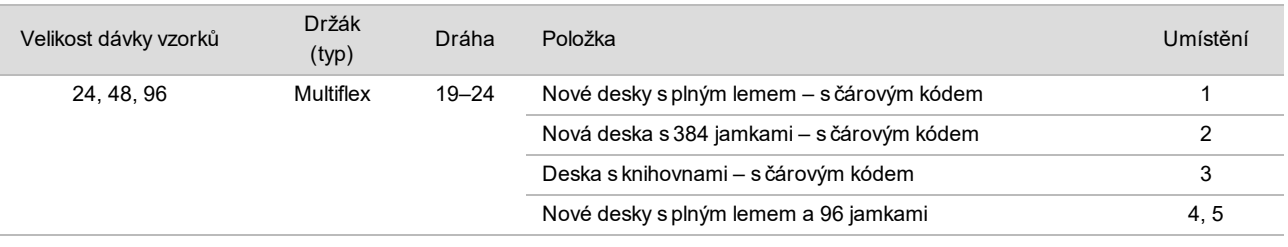

8 Vložte zkumavky na reagencie bez uzávěrů do držáku zkumavek podle následujícího postupu a klikněte na **OK**.

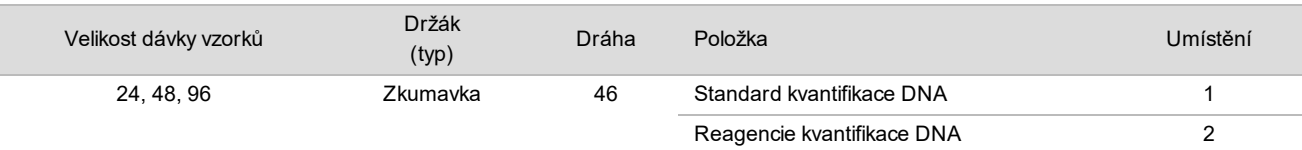

#### 9 Vložte zkumavky na reagencie do držáku reagencií podle následujícího postupu a klikněte na **OK**.

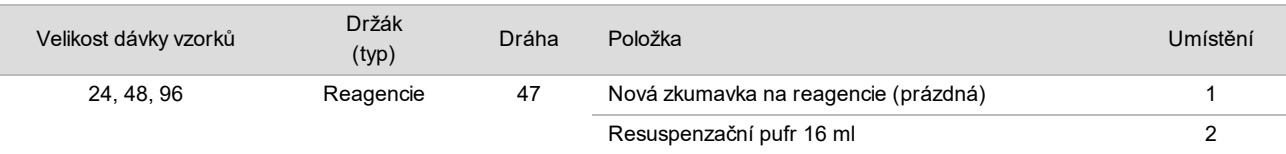

#### 10 Pokud jste přerušili protokol po dokončení postupu přípravy knihovny, vložte spočítané špičky do držáků špiček podle následujícího postupu.

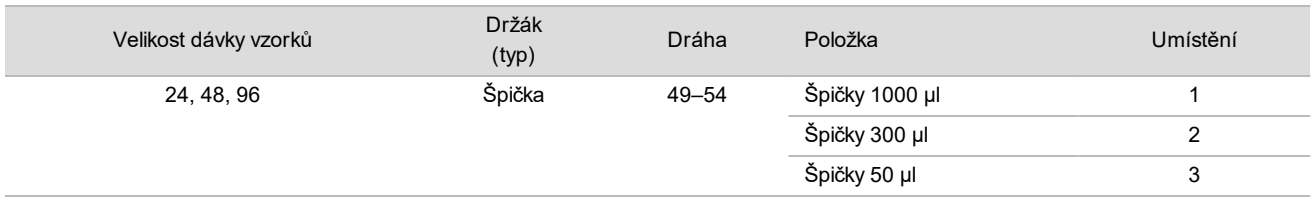

11 Zadejte umístění první a poslední špičky z každého zásobníku špiček a poté klikněte na **OK**.

- 12 Zajistěte, aby byly držáky, laboratorní pomůcky a reagencie vloženy podle pokynů, a poté na obrazovce Quant Deck Verification (Ověření plošiny kvantifikace) klikněte na **OK**.
- 13 Počkejte na dokončení automatizované kontroly objemu reagencií.
- 14 Během automatizovaných kroků sledujte systém ML STAR.
- 15 Když vás k tomu vyzve software Workflow Manager, zkontrolujte, zda je vkládací plošina systému ML STAR zbavena všech překážek, aby mohl systém ML STAR vyložit držáky.
- 16 Kliknutím na příkaz **Unload** (Vyložit) vyložte plošinu.
- 17 Vyložte desku s knihovnami.
	- a Zkontrolujte, zda je v každé jamce desky stejný objem.
	- b Zapečeťte desku s knihovnami a uskladněte ji při pokojové teplotě, dokud není dokončena analýza fluorometrických dat.
- 18 Vložte zbývající desky s 96 jamkami a zkontrolujte, zda je v každé jamce stejný objem. Výrazné chyby objemu mohou ukazovat na problém s kroky pipetování.
- 19 Vyložte desku s 384 jamkami a zkontrolujte, zda se v příslušných jamkách nachází kapalina.
- 20 Zapečeťte desku těsnicí fólií.

POZNÁMKA

- 21 Odstřeďujte s nastavením 1000 g po dobu 20 sekund.
- 22 Inkubujte 10 minut při pokojové teplotě, chraňte před světlem.
- 23 Vyložte všechny držáky a vyčistěte plošinu systému ML STAR. Potom klikněte na **OK**.

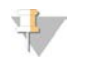

Reagencie kvantifikace nelikvidujte, dokud nezískáte data. Reagencie budete nadále potřebovat pro

případ, kdy bude nutné provést opětovnou kvantifikaci.

- 24 Po inkubaci sejměte těsnicí fólii a vložte desku s 384 jamkami na čtečku mikrodesky. Zajistěte, aby při vkládání byla pozice A1 v levém horním rohu.
- 25 Dvakrát klikněte na šablonu VeriSeq NIPT, čímž ji otevřete v softwaru SoftMax Pro.
- 26 Na kartě Home (Domů) vyberte možnost **New Experiment** (Nový pokus).
- 27 Vyberte možnost **Read** (Číst).
- 28 Následujícím způsobem exportujte data ve formátu XML.
	- a Pravým tlačítkem klikněte na možnost **Plate** (Deska) a vyberte příkaz **Rename** (Přejmenovat).
	- b Naskenujte čárový kód desky pro kvantifikaci a klikněte na tlačítko **OK**.
	- c V levém horním rohu obrazovky klikněte na ikonu desky a v nabídce vyberte příkaz **Export** (Exportovat).
	- d Zaškrtněte políčko **Expt name** (Název exportu), nastavte možnost data desky na nezpracované, nastavte výstupní formát na XML a klikněte na tlačítko **OK**.
	- e Zadejte cestu a název výstupního souboru a klikněte na příkaz **Save** (Uložit).

Počítač se systémem Hamilton musí mít přístup k umístění. Nepoužívejte v cestě ani názvu souboru mezery.

#### Analýza

- 1 Na obrazovce Scanner Information (Informace o skeneru) softwaru Workflow Manager zadejte ID fluorometru.
- 2 Zadejte komentář k běhu fluorometru a klikněte na **OK**.
- 3 Přejděte k souboru XML kvantifikace, který obsahuje fluorometrická data, a klikněte na **OK**.
- 4 Zkontrolujte standardní křivku a výsledky analýzy koncentrace vzorku a poté klikněte na **OK**.
- 5 Pokud potřebujete desku přeskenovat, klikněte na příkaz **Rescan** (Přeskenovat). Vzorky jsou citlivé na stárnutí a působení světla. V případě nutnosti proveďte okamžité přeskenování.
- 6 Zadejte komentář k dotyčným jamkám a klikněte na **OK**.
- 7 Vyhodnoťte výsledky a postupujte podle následujících pokynů.
	- Pokud výsledky vyhovují specifikaci, pokračujte k části Fondy knihoven. Specifikace najdete v tabulce Metriky a meze kontroly kvality kvantitativního vyjádření v *Příručce k softwaru VeriSeq NIPT Solution v2 (dokument č. 1000000067940)*.
	- Pokud výsledky nevyhovují specifikaci, systém přeruší metodu. Zopakujte postupy kvantifikace počínaje částí *Příprava* [na straně 20](#page-19-0).
- 8 Proveďte jeden z následujících kroků:
	- Chcete-li pokračovat k fondům knihoven, klikněte na **Yes** (Ano).
	- Chcete-li skončit, klikněte na příkaz **Exit** (Konec).

#### **BOD BEZPEČNÉHO PŘERUŠENÍ**

Pokud musíte přerušit protokol, desku s knihovnami před uskladněním zapečeťte. Deska s knihovnami je stabilní až po dobu 7 dní kumulativního skladování při teplotě -25 až -15 °C.

## Fondy knihoven

#### Příprava

1 Připravte následující reagencie:

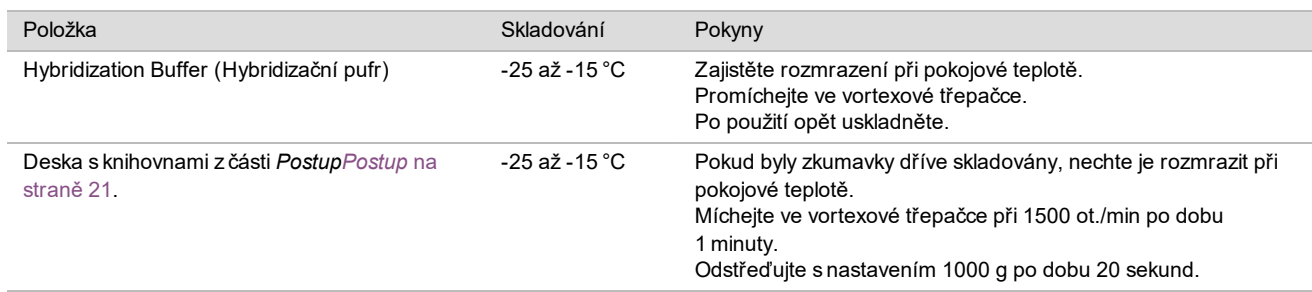

- 2 Označte prázdnou zkumavku pro slučování jako "Fond A". U 96 vzorků označte druhou prázdnou zkumavku pro slučování jako "Fond B".
- 3 Uložte následující program denaturace do termocykléru s vyhřívaným víkem.
	- a Zvolte možnost předehřátého víka a nastavte teplotu 102 °C.
	- b Nastavte reakční objem na 50 μl.
	- c Nastavte rychlost stoupání teploty na maximum (≥2°C za sekundu).
	- d Inkubujte při teplotě 96 °C po dobu 10 minut a poté při teplotě 4 °C po dobu 5 sekund.
	- e Udržujte při teplotě 4 °C.

#### Postup

1 Vložte desku s knihovnami na předprogramovaný termocyklér a spusťte program denaturace.

## POZNÁMKA

Desku s knihovnami nedenaturujte dříve, než kvantifikace projde metrikami kontroly kvality, protože může být nutné provedení opětovné kvantifikace.

- 2 Odstřeďujte desku s knihovnami při 1 000 g po dobu 20 sekund.
- 3 Zahajte vkládání knihoven do fondu výběrem **OK** v softwaru Workflow Manager.
- 4 Pokud ještě není otevřena aplikace VeriSeq NIPT Method:
	- a Spusťte aplikaci AppLauncher a vyberte položku **VeriSeq NIPT Method**.
		- b Zadejte ID dávky a uživatelské jméno a poté klikněte na **OK**.
- 5 Vyberte koncentraci fondu a klikněte na **OK**.

V případě nutnosti upravte koncentraci slučování do fondu tak, abyste dosáhli cílové hustoty klastru 220–260 k/mm².

- 6 Pokud se zobrazí výzva softwaru Workflow Manager, proveďte jeden z následujících kroků:
	- ► Chcete-li načíst seznam vzorků, vyberte seznam vzorků přidružený k dávce a klikněte na příkaz **Load** (Načíst).
	- <sup>u</sup> Chcete-li použít výchozí hodnoty systému pro zbývající typy vzorků, hlášení pohlaví nebo typ vyšetření, klikněte u každého nastavení na příkaz **Use Default** (Použít výchozí). Postup vytvoření seznamu vzorků je popsán v *Příručce k softwaru VeriSeq NIPT Solution v2 (dokument č. 1000000067940)*.

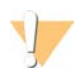

#### UPOZORNĚNÍ

Před výběrem možnosti Use Default (Použít výchozí) zkontrolujte, zda jste v nastavení Service Tools (Nástroje služby) softwaru Workflow Manager nastavili výchozí hodnoty. V opačném případě může dojít k neúplné analýze vzorků.

- 7 Výběrem možnosti **Start** (Zahájit) spustíte odpočet desky pro denaturaci.
- 8 Vložte špičky do držáků špiček podle následujících pokynů.

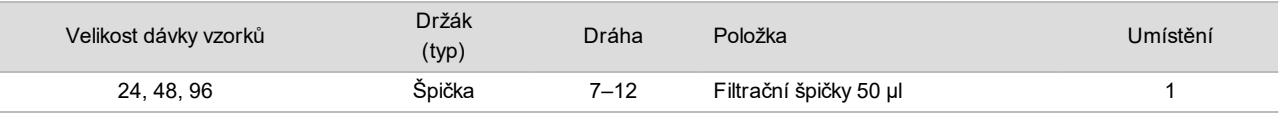

9 Vložte desku s denaturovanou knihovnou (s čárovým kódem směřujícím doprava) do multiflexového držáku podle následujícího postupu a klikněte na **OK**.

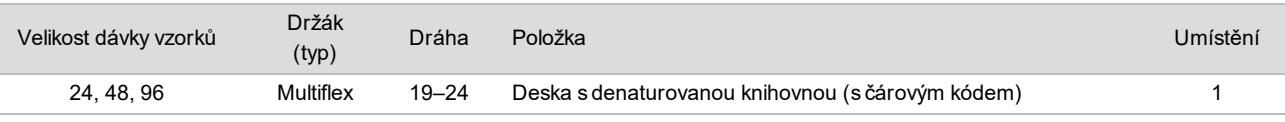

10 Vložte zkumavky pro slučování do držáku zkumavek podle následujícího postupu a klikněte na **OK**.

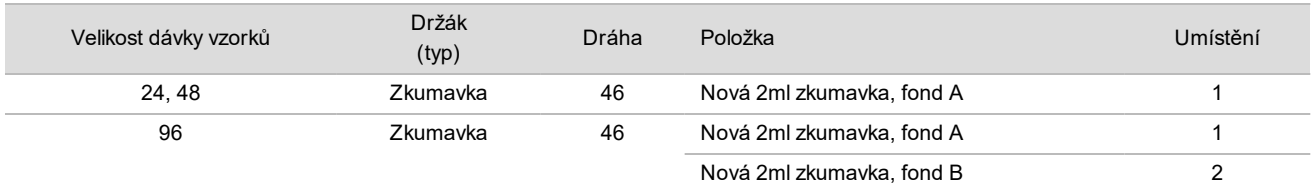

11 Vložte zkumavky na reagencie do držáku reagencií podle následujícího postupu a klikněte na **OK**.

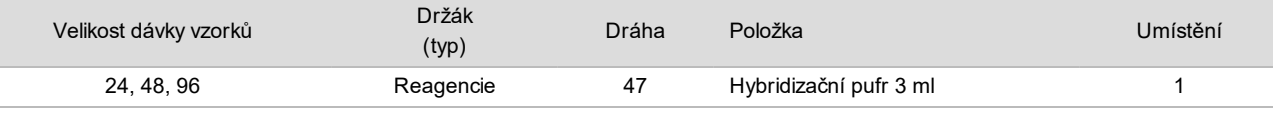

#### 12 Vložte špičky do držáků špiček podle následujících pokynů.

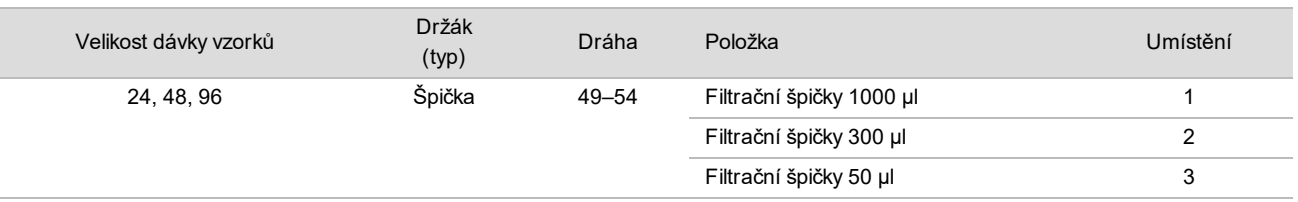

13 Zadejte umístění první a poslední špičky z každého zásobníku špiček a poté vyberte **OK**.

14 Zajistěte, aby byly držáky, laboratorní pomůcky a reagencie vloženy podle pokynů, a poté na obrazovce Pooling Deck Verification (Ověření plošiny slučování) vyberte **OK**.

- 15 Během automatizovaných kroků sledujte systém ML STAR.
- 16 Zadejte komentář k dotyčným jamkám a klikněte na **OK**.
- 17 Když vás k tomu vyzve software Workflow Manager, zkontrolujte, zda je vkládací plošina systému ML STAR zbavena všech překážek, aby mohl systém ML STAR vyložit držáky.
- 18 Kliknutím na příkaz **Unload** (Vyložit) vyložte plošinu.
- 19 Vyložte držák zkumavek.
- 20 Nasaďte uzávěry na všechny zkumavky pro slučování, promíchejte vortexovou třepačkou a poté krátce odstřeďte.
- 21 Klikněte na tlačítko **OK**.
- 22 Sekvenujte knihovny co nejdříve po sloučení do fondu. Desku s knihovnami skladujte při teplotě -25 až -15 °C maximálně 7 dní, aby bylo v případě potřeby možno znovu provést opětovné sloučení do fondu.

#### **BOD BEZPEČNÉHO PŘERUŠENÍ**

Pokud musíte přerušit protokol, zavřete zkumavky pro slučování a uskladněte je při teplotě -25 až -15 °C (až 7 dní).

### Příprava knihoven sloučených ve fondu na sekvenování

#### Příprava

1 Připravte následující reagencie:

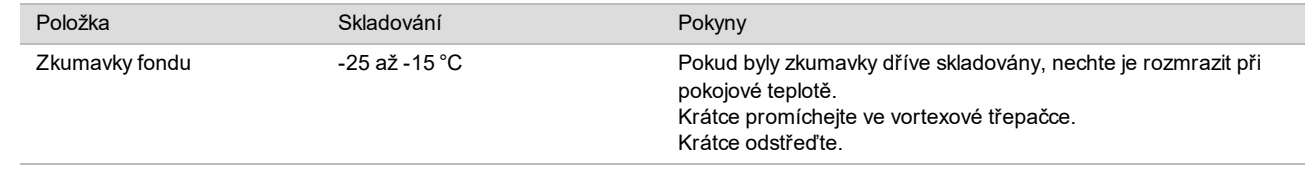

- 2 Připravte systém sekvenování nové generace vyplněním následujících polí v modulu VeriSeq NIPT v nástroji Local Run Manager (LRM):
	- a Run Name (Název běhu)
	- b Run Description (Popis běhu; volitelné)
	- c Pool Barcode (Čárový kód fondu)

Další informace k používání modulu LRM Module najdete v *Příručce k softwaru VeriSeq NIPT Solution v2 (dokument č. 1000000067940)*.

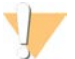

#### UPOZORNĚNÍ

Čárový kód fondu zadaný v modulu LRM se musí shodovat s čárovým kódem fondu zadaným v softwaru Workflow Manager. Nesprávné konfigurace běhu jsou softwarem pro analýzu zamítnuty a mohou vyžadovat opětovné sekvenování.

Následující postup popisuje správné vložení sloučených knihoven do přístroje pro sekvenování nové generace založeného na zásobnících.

#### **Postup**

- 1 Přidejte do kazety reagencií následující spotřební materiál a použitím pipety promíchejte.
	- <sup>u</sup> Hybridizační pufr 900 µl
	- $\blacktriangleright$  Fond A 450 µl
- 2 Pokračujte v sekvenování pomocí systému sekvenování nové generace.

Pokyny k sekvenování najdete v Referenční příručce svého přístroje pro sekvenování nové generace. Informace k systému NextSeq 550Dx najdete v Referenční příručce přístroje NextSeq 550Dx (dokument č. 1000000009513) nebo přiložené dokumentaci přístroje NextSeq 550Dx (dokument č. 1000000043133).

- 3 V případě nutnosti tento postup opakujte pro fond B.
	- ► Za účelem dosažení cílového rozsahu hustoty klastru je možné desku knihovny opětovně sloučit do fondu pomocí jiné koncentrace slučování do fondu v systému Hamilton. Opětovné sloučení do fondu způsobí zneplatnění původního fondu.
	- ► Případně je možné poměr fondu pro HT1 (450+900 µl) změnit za účelem dosažení cílového rozsahu hustoty klastru.

### Sekvenování nové generace

Test VeriSeq NIPT Solution v2 lze použít se sekvencerem nové generace s následujícími specifikacemi:

- $\triangleright$  možnost čtení párových konců s 2x 36 bázemi,
- $\triangleright$  kompatibilita s indexovými adaptéry v sadě pro přípravné zpracování vzorků VeriSeq NIPT,
- $\triangleright$  chemie založená na dvou kanálech,
- $\blacktriangleright$  automatické vytváření souborů .BCL (nezpracovaná data z přístroje pro sekvenování),
- ▶ 400 milionů čtení párových konců na jeden běh,
- ▶ kompatibilní se softwarem VeriSeg NIPT Assay Software v2.

Systém NextSeq 550Dx je kompatibilní s testem VeriSeq NIPT Solution v2.

### Analýza dat sekvenování

Po dokončení sekvenování jsou data sekvenování automaticky odeslána do softwaru VeriSeq NIPT Assay Software v2 k analýze a vytvoření výkazu. Součástí výkazu jsou klasifikace každého vzorku v dávce a hodnocení všech metrik kontroly kvality běhu. Proces analýzy od dokončení sekvenování až k získání konečných výsledků pro dávku 48 vzorků trvá přibližně 4 hodiny. Podrobné informace o analýze dat a výstupním souboru naleznete v příručce k softwaru *VeriSeq NIPT Solution v2 (dokument č. 1000000067940)*.

## Interpretace výsledků

Algoritmus VeriSeq NIPT Solution v2 využívá propracovaný statistický model, který kombinuje několik různých typů informací z odběru párových konců sekvenovaných fragmentů knihovny. Tento model se používá k detekci oblastí genomu, které jsou v knihovně jednotlivého vzorku zastoupeny v příliš malé nebo velké míře. Důležité je, že tento model je odpovědný za to, zda míra nízkého nebo vysokého zastoupení je kvantitativně konzistentní s aneuploidní událostí ve fetálním genomu na úrovni fetální frakce odhadované pro knihovnu.

V případě všech chromozomů se data sekvenování párových konců uspořádají podle referenčního genomu (HG19). Jedinečná, neduplicitní uspořádaná čtení se agregují do 100kb košů. Odpovídající počty košů se upraví podle odchylky GC a podle dříve stanoveného genomického pokrytí v závislosti na oblasti. Při použití takových počtů normalizovaných košů se statistická skóre pro každý autozom odvozují porovnáním oblastí pokrytí, které lze ovlivnit aneuploidií se zbytkem autozomů. LLR (věrohodnostní poměr) se vypočítá pro jednotlivé vzorky tak, že se zohlední tato skóre podle pokrytí a odhadovaná fetální frakce. LLR představuje pravděpodobnost ovlivnění vzorku na základě pozorovaného pokrytí a fetální frakce oproti pravděpodobnosti, že vzorek ovlivněný nebude na základě stejného pozorovaného pokrytí. Výpočet tohoto poměru zohledňuje také odhadovanou nepřesnost ve fetální frakci. V následných výpočtech se použije přirozený logaritmus poměru. Assay Software posoudí LLR každého cílového chromozomu a každého vzorku, aby mohl zajistit určení aneuploidie.

Při vytváření dávky musí uživatel definovat typ vzorku (jednočetný nebo dvojče), typ vyšetření (základní nebo celogenomové) a hlášení pohlavního chromozomu pohlaví (Yes (Ano), No (Ne) a SCA (aneuploidie pohlavních chromozomů)) požadované pro jednotlivé vzorky. Společně tyto možnosti určují informace hlášené pro jednotlivé vzorky.

U všech typů vzorků typ vyšetření určuje, které autozomální anomálie budou hlášeny. U základního typu vyšetření jsou hlášeny pouze události trizomie celého chromozomu včetně chromozomů 13, 18 a 21. U typu celogenomového vyšetření je hlášena celá nebo částečná delece chromozomu nebo duplikace autozomálního chromozomu. Délka nejmenší vykazovatelné částečné delece nebo duplikace chromozomu je 7 Mb.

U vzorků jednočetných těhotenství můžete deaktivovat hlášení pohlavního chromozomu. Můžete také nakonfigurovat hlášení aneuploidií pohlavního chromozomu buď s hlášením pohlaví euploidních vzorků, nebo bez něj.

Pokud je v případě vzorků dvoučetných těhotenství vybrána u hlášení pohlavního chromozomu možnost Yes (Ano), je výsledek omezen na hlášení přítomnosti nebo nepřítomnosti chromozomu Y v knihovně. Aneuploidii pohlavního chromozomu nelze hlásit v případě vzorků dvoučetných těhotenství.

Výsledek ANOMALY DETECTED (Byla detekována anomálie) označuje, že je vyšetření vzorku pozitivní na jednu nebo více anomálii konzistentních s vybraným typem vyšetření a možností hlášení pohlavního chromozomu. Když je detekována anomálie, hlášení poskytne popis anomálie v cytogenetickém zápisu.

Software VeriSeq NIPT Assay Software v2 využívá k určení odhadované fetální frakce jednotlivých vzorků statistiku vytvořenou během sekvenování. Odhadovaná fetální frakce je odhadem složky cfDNA plodu, která je získána rozborem a vykázána jako zaokrouhlená procentní hodnota pro každý vzorek. Průměrná směrodatná odchylka tohoto odhadu přes všechny vzorky je 1,3 %. Odhadovaná fetální frakce není určena během izolace k vyloučení vzorků při vykazování výsledků.

Aby mohl software VeriSeq NIPT Assay Software v2 určit zastoupení chromozomů, využívá individualizovanou zkoušku iFACT (Fetal Aneuploidy Confidence Test). Jde o metriku s dynamickým prahem, která označuje, zda systém s použitým odhadem fetální frakce každého vzorku vytvořil dostatečné pokrytí sekvenování. Negativní přiřazení je hlášeno, pouze pokud vzorek splňuje hranici iFACT. Pokud vzorek této prahové hodnoty nedosáhne, hodnocení kontroly kvality zobrazí zprávu FAILED iFACT (ZKOUŠKA iFACT NEÚSPĚŠNÁ) a systém nevytvoří žádný výsledek.

Kromě zkoušky iFACT provádí VeriSeq NIPT Assay Software v2 v průběhu analýzy hodnocení několika dalších metrik kontroly kvality. Mezi další metriky patří hodnocení rovnoměrnosti pokrytí referenčních genomických oblastí a rozdělení délek fragmentů cfDNA. Hodnocení kontroly kvality zobrazí buď příznak kontroly kvality, nebo chybu kontroly kvality pro každou metriku, která je mimo přípustný rozsah. V případě chyby kontroly kvality vzorku systém nevytvoří výsledek. Pokud vzorek neprojde kontrolou kvality, lze vzorek zpracovat znovu za předpokladu, že ve zkumavce s odebranou krví je dostatečný objem plazmy.

Test VeriSeq NIPT Solution v2 generuje data určená k použití v konečném výkazu. Negeneruje konečný výkaz pro pacienta. Za doručení návrhu a obsahu konečného výkazu k lékaři v místě poskytování péče zodpovídají zákazníci. Společnost Illumina nenese odpovědnost za přesnost formulací v konečném výkazu zákazníka.

## Charakteristiky účinnosti

Následující data popsaná v částech věnovaných klinické a analytické účinnosti byla vytvořena pomocí protokolů a materiálů popsaných v návodu k použití vycházejících z plazmy. Všechna data sekvenování v této části byla vytvořena systémem pro sekvenování NextSeq 500/550 nebo systémem pro sekvenování NextSeq 550Dx s následujícími konfiguracemi:

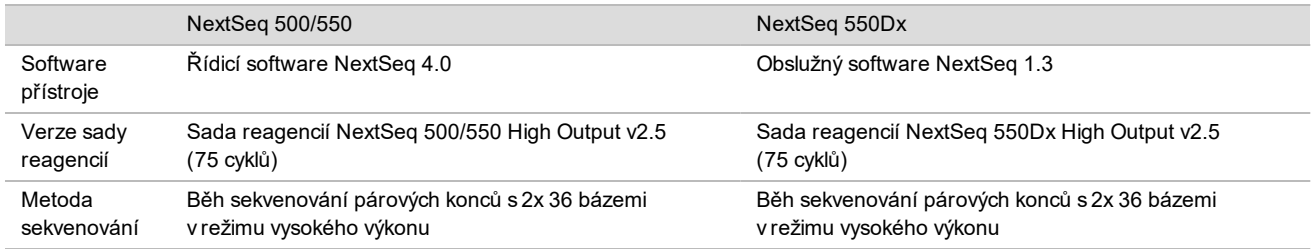

## Klinická studie

Klinická přesnost testu VeriSeq NIPT Solution v2 byla prokázána vyhodnocením vzorků plazmy těhotných žen s jednočetnými či dvoučetnými těhotenstvími. Vzorky byly získány ze vzorků plazmy z banky, zbavených identifikace, které byly předtím zpracovány ze vzorků periferní plné krve. Pro zařazení do studie bylo zvažováno více než 45 000 vzorků. Tyto vzorky prošly předchozím prenatálním vyšetřením aneuploidií chromozomů plodu a částečných delecí a duplikací v 7 Mb nebo více. Všechny vzorky z postižených těhotenství a podskupina po sobě jdoucích vzorků z nepostižených těhotenství byly způsobilé pro testování, pokud byly k dispozici klinické výsledky a byla splněna kritéria vzorků. V testovací sadě pro analýzu bylo celkem 2 335 vzorků. 2 328 vzorků této sady pocházelo z jednočetných těhotenství a sedm vzorků z dvoučetných těhotenství.

28 (1,2 %, 28/2 335) z těchto vzorků neprošlo napoprvé kvalitou kontroly rozboru během analýzy dokončených dat sekvenování:

- 27 vzorků neprošlo zkouškou iFACT (jeden XO, 26 nepostiženo)
- U jedné chyby byla data mimo očekávaný rozsah

#### Demografie a charakteristika těhotenství

Údaje o věku, délce těhotenství a trimestru těhotenství matky vizv [Tabulka 7](#page-27-0) pro vzorky v rámci celogenomového vyšetření včetně vzorků se známým mozaicizmem.

Demografie byly hodnoceny mezi základními a celogenomovými kohortami a nevykázaly žádný statistický rozdíl. Demografie a charakteristiky těhotenství byly podobné bez ohledu na to, zda byly zahrnuty nebo vyloučeny známé mozaiky.

<span id="page-27-0"></span>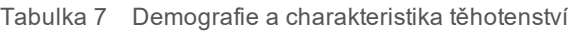

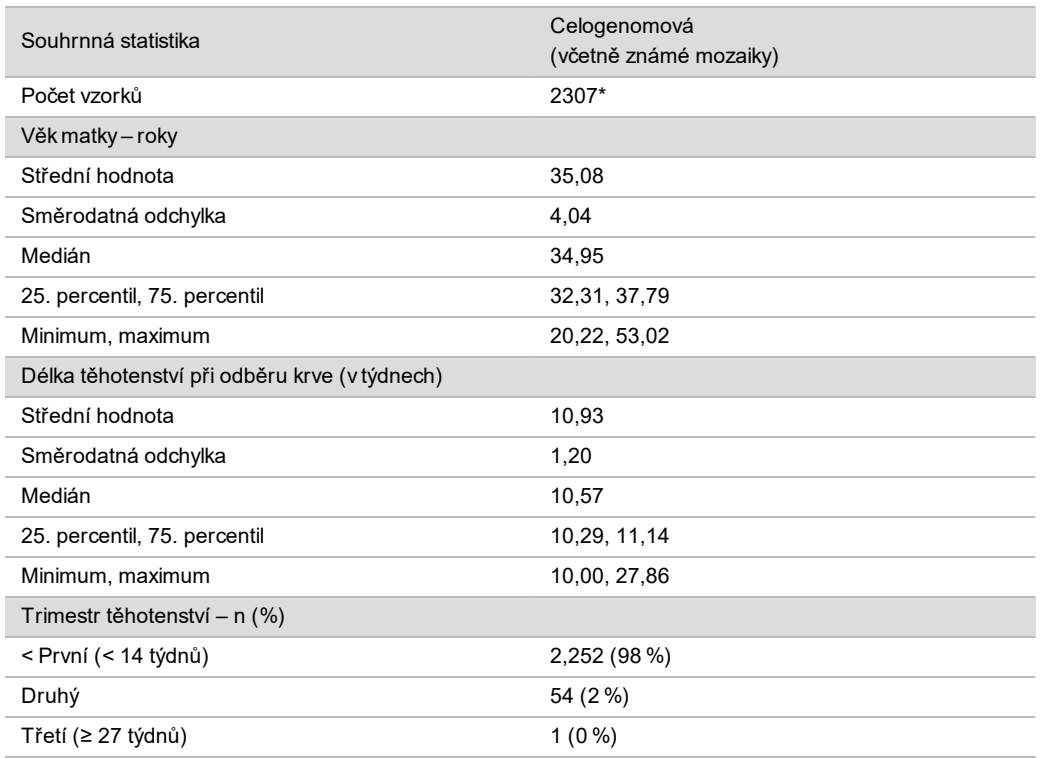

\* Prezentované konečné vzorky obsahovaly 7 dvojčat.

### Klinická účinnost

Výsledky zjištěné rozborem VeriSeq NIPT Solution v2 byly porovnány s klinickými referenčními standardními závěry. Všechny vzorky studie měly klinické referenční standardní závěry (klinická "pravda") vztažené na stav aneuploidie chromozomů plodu a částečné delece a duplikace velikosti 7 Mb nebo vyšší. Klinické referenční standardní závěry pro vzorky zahrnuté ve studii závisely na výsledcích analýzy chromozomů nebo na fyzickém vyšetření novorozence prostřednictvím negativního vyšetření NIPT založeného na sekvenování nové generace (NGS). Vyškolení pracovníci v rámci studie provedli klasifikaci klinických referenčních standardních dat v souladu s dokumentem Kódy ve zdravotnictví od sponzora.

Metody analýzy chromozomů zahrnovaly určení karyotypu, fluorescenční in situ hybridizaci (FISH) nebo komparativní genomovou hybridizaci na mikročipu (CMA). Analýza chromozomů byla provedena na periferní krvi nebo slinách novorozenců nebo kojenců, vzorcích produktů koncepce (POC), amniocytech, choriových klcích, tkáních placenty nebo postnatální pupečníkové krvi.

Mozaicizmus je definován jako přítomnost dvou nebo více buněčných linií odlišného chromozomálního složení u jedince. Buněčné linie mají původ ve stejné zygotě. Typ a úroveň mozaicizmu se liší a závisí na načasování událostí souvisejících s mozaicizmem během embryonálního vývoje a vývoje plodu. V prenatálních diagnózách se vyskytují různé typy mozaicizmu v závislosti na distribuci abnormálních a normálních buněčných linií v cytotrofoblastu, mezenchymu nebo plodu.<sup>10</sup> Přestože mozaicizmus je možné zaznamenat u libovolných chromozomů, bývá častější u vzácných autozomálních aneuploidií (RAA).<sup>11</sup> Mnoho vzácných autozomálních aneuploidií (RAA) je přítomno při mozaicizmu. Při vyhodnocování účinnosti byly do analýzy celého genomu zahrnuty případy mozaiky, protože účelem tohoto typu vyšetření při tomto rozboru je zjištění vzácné autozomální aneuploidie (RAA).

### Účinnost základního vyšetření

Vzorky pro základní vyšetření vylučují 16 vzorků se známým mozaicizmem a dalších 48 vzorků postižených anomáliemi zahrnutými pouze v celogenomovém vyšetření, jako jsou například vzácné autozomální aneuploidie (RAA) nebo částečné autozomální delece a duplikace. V analýze bylo zahrnuto celkem 2 243 vzorků jednočetných a dvoučetných těhotenství. U všech sedmi dvoučetných těhotenství byla správně detekována trizomie chromozomu 21 (T21) a nejsou reportována v následující tabulce.

Tabulka 8 Citlivost a specificita testu VeriSeq NIPT Solution v2 pro detekci trizomií chromozomu 21, 18 a 13 při základním vyšetření u jednočetných těhotenství (včetně známé mozaiky)

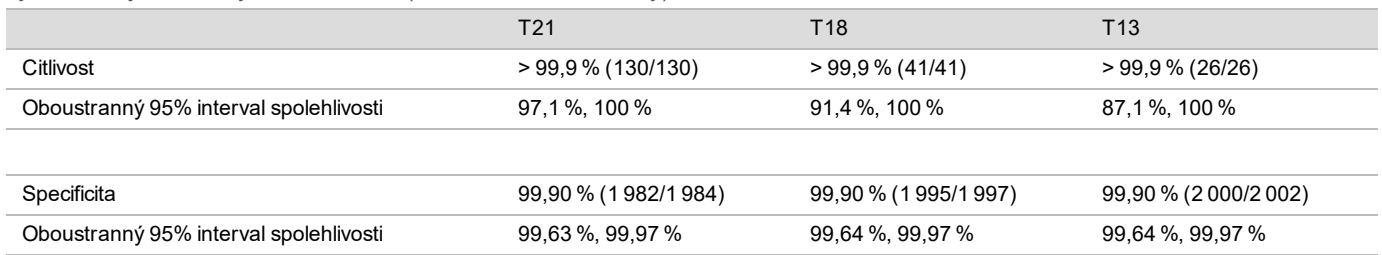

#### Účinnost celogenomového vyšetření

Vzorky celogenomového vyšetření obsahovaly 36 vzorků se známým mozaicizmem. Testováno bylo celkem 2 307 vzorků jednočetných a dvoučetných těhotenství. U všech sedmi dvoučetných těhotenství byla správně detekována anomálie chromozomu 21 a nejsou reportována v následujících tabulkách.

V případě celogenomového vyšetření veškeré anomálie obsahují trizomie, monozomie a částečné delece nebo duplikace v 7 Mb nebo více.

#### Účinnost celogenomového vyšetření pro libovolnou anomálii

Tabulka 9 Citlivost a specificita testu VeriSeq NIPT Solution v2 pro detekci libovolné anomálie při celogenomovém vyšetření (včetně známé mozaiky)

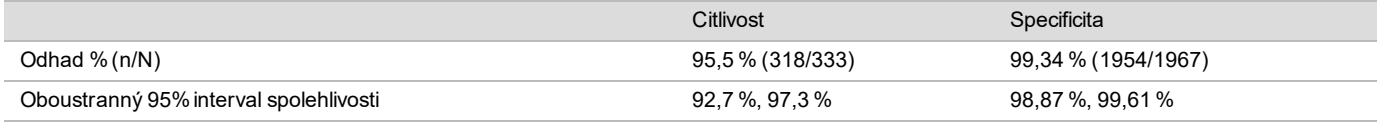

#### Účinnost celogenomového vyšetření pro libovolnou anomálii na chromozomech 21, 18 a 13

Tabulka 10 Citlivost a specificita testu VeriSeq NIPT Solution v2 pro detekci libovolné anomálie na chromozomech 21, 18 a 13 při celogenomovém vyšetření (včetně známé mozaiky)

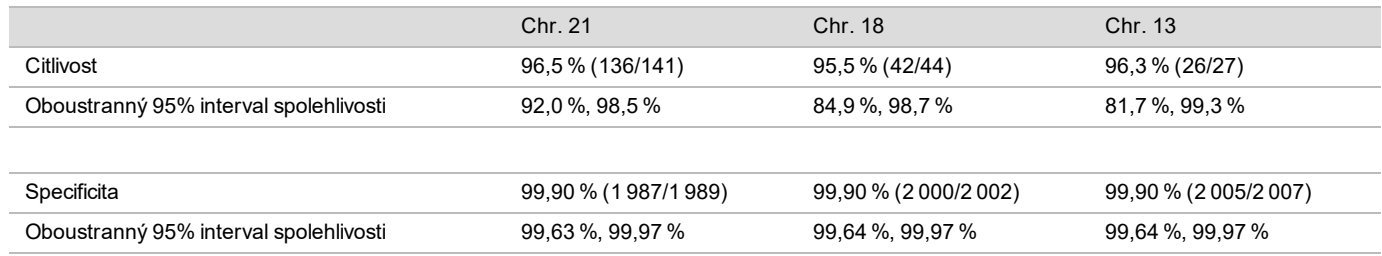

#### Účinnost celogenomového vyšetření pro vzácnou autozomální aneuploidii

Tabulka 11 Citlivost a specificita testu VeriSeq NIPT Solution v2 pro detekci vzácné autozomální aneuploidie (RAA) při celogenomovém vyšetření (včetně známé mozaiky)

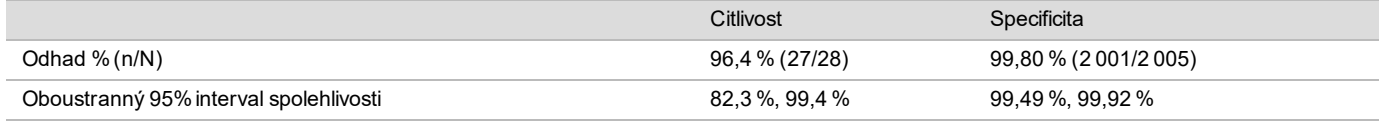

Účinnost celogenomového vyšetření pro částečné delece a duplikace

Tabulka 12 Citlivost a specificita testu VeriSeq NIPT Solution v2 pro detekci částečné delece a duplikace v 7 Mb nebo více při celogenomovém vyšetření (včetně známé mozaiky)

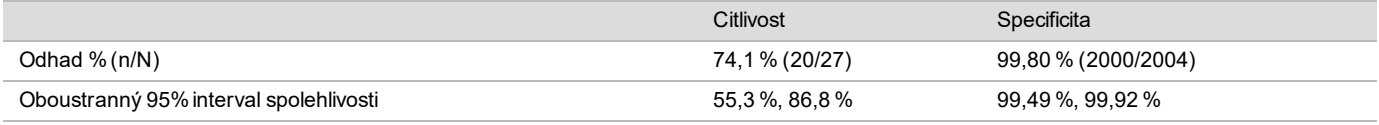

#### Zjištění částečné delece nebo duplikace ve srovnání s aneuploidií celého chromozomu

Test VeriSeq NIPT Solution v2 disponuje možnostmi nabídky pro základní vyšetření i celogenomové vyšetření. Při základním vyšetření je nahlášen výsledek ZJIŠTĚNA ANOMÁLIE, pouze pokud je zjištěna úplná aneuploidie na chromozomech 21, 18 nebo 13 a pokud jsou splněny všechny metriky kontroly kvality. Při celogenomovém vyšetření systém zjišťuje aneuploidii ve všech autozomech a události částečné delece a duplikace dosahující alespoň 7 Mb.

Při použití celogenomového vyšetření systém poskytuje přednostně hlášení události částečné delece nebo duplikace před přiřazením celého chromozomu, pokud velikost částečné delece nebo duplikace pokrývá méně než nebo 75 % chromozomu, na kterém je událost zjištěna. Pokud je zjištěná oblast částečné delece nebo duplikace větší než 75 % velikosti chromozomu, je událost nahlášena jako úplná trizomie nebo monozomie celého chromozomu. Z toho důvodu mohou značně velké delece a duplikace, které jsou menší než 75 % velikosti chromozomu, poukazovat na aneuploidii celého chromozomu.

Ve všech vzorcích je skóre LLR pro klasifikaci celého chromozomu k dispozici v doplňující zprávě. Skóre LLR by před interpretací výsledku mělo být zkontrolováno s ohledem na krajní hodnotu (viz [Obrázek 2 na straně 38\)](#page-37-0). Skóre LLR úrovně chromozomu překračující krajní hodnotu dále podporují interpretaci konzistentní s aneuploidií celého chromozomu.

V klinické studii se vyskytovaly dva vzorky jednočetného těhotenství se značně velkými duplikacemi (jedna na chromozomu 21 a jedna na chromozomu 18), které byly menší než 75 % relativní velikosti chromozomu (viz [Tabulka](#page-30-0) [13](#page-30-0)). Obě události nebyly nahlášeny jako úplné trizomie daného chromozomu, ale jako částečné duplikace. Skóre LLR těchto událostí jsou uvedena nad krajní hodnotou konzistentně se závěrem pro poškození u úplné trizomie. U přiřazení částečné duplikace nebo úplné trizomie nabízí následná správa pozitivního přiřazení NIPT testování za účelem potvrzení u pacienta prostřednictvím prenatální diagnostiky.

| <u>, and announce in the computation of any decomputation and computational decomputations in the angle of the computation of the computation of the computation of the computation of the computation of the computation of the</u> |                              |                               |                        |              |              |  |  |
|----------------------------------------------------------------------------------------------------|------------------------------|-------------------------------|------------------------|--------------|--------------|--|--|
|                                                                                                    | Klinická pravda              | Výstup systému pro celý genom | Velikost anomálie (Mb) | % chromozomu | Skóre<br>LLR |  |  |
| Vzorek 1                                                                                                    | Trizomie chr. 21, jednočetné | Částečná duplikace chr. 21    | 22.50                  | 48.9%        | 19.43        |  |  |
| Vzorek 2                                                                                                    | Trizomie chr. 18, jednočetné | Částečná duplikace chr. 18    | 47.00                  | 60,2         | 12.99        |  |  |

<span id="page-30-0"></span>Tabulka 13 Příklady významných událostí duplikace zjištěné při celogenomovém vyšetření

Další informace k metrikám kontroly kvality použitým při hlášení výsledků aneuploidie najdete v *příručce k softwaru VeriSeq NIPT Solution v2 (dokument č. 1000000067940)*.

### Pohlavní chromozomy

Výsledky testu pohlavních chromozomů získané rozborem VeriSeq NIPT Solution v2 byly porovnány s klinickým referenčním standardním závěrem a jsou shrnuty v následující tabulce. Procentní shoda byla vypočtena pro každý pohlavní chromozom v každém jednotlivém klinickém referenčním standardním závěru. Procentní shoda byla vypočtena jako počet vzorků, ve kterých výsledek testu pohlavních chromozomů VeriSeq NIPT Solution v2 souhlasil s klasifikací podle klinického referenčního standardu, dělený celkovým počtem vzorků se stejnou klasifikací podle klinického referenčního standardu.

Tabulka 14 Procentní shoda s klasifikací pohlaví plodu\*

| Klasifikace pohlaví plodu   |            | Fenotyp určený fyzickým vyšetřením<br>novorozence |                | Cytogenetické výsledky |             |                |            |            |            |                     |                     |
|-----------------------------|------------|---------------------------------------------------|----------------|------------------------|-------------|----------------|------------|------------|------------|---------------------|---------------------|
| Detekováno                  | Karyotyp   | Ženské pohlaví                                    | Mužské pohlaví | <b>XX</b>              | <b>XY</b>   | XO             | <b>XXX</b> | <b>XXY</b> | <b>XYY</b> | Jiné**              | Chybí               |
| Nebyla zjištěna<br>anomálie | XX         | 997                                               | $\mathbf 0$    | 21                     | $\mathbf 0$ | $\overline{2}$ | 0          | 0          | 0          | 0                   | $\Omega$            |
| Nebyla zjištěna<br>anomálie | XY         | $\mathbf 0$                                       | 966            | 0                      | 15          | 0              | 0          | 0          | 0          | 0                   |                     |
| Byla zjištěna<br>anomálie   | XO         | $\mathbf 0$                                       | 0              | $\mathbf 0$            | $\mathbf 0$ | 19             | 0          | 0          | 1          | 0                   | 0                   |
| Byla zjištěna<br>anomálie   | <b>XXX</b> | $\mathbf 0$                                       | 0              | 0                      | 0           | 0              | 17         | 0          | 0          | 1                   | 0                   |
| Byla zjištěna<br>anomálie   | <b>XXY</b> | $\mathbf 0$                                       | 0              | 0                      | 0           | 0              | 0          | 23         | 0          | 1                   | 0                   |
| Byla zjištěna<br>anomálie   | <b>XYY</b> | $\mathbf 0$                                       | 0              | 0                      | 0           | 0              | 0          | 0          | 11         | 0                   | $\mathbf 0$         |
| Celkem                      |            | 997                                               | 966            | 21                     | 15          | 21             | 17         | 23         | 12         | 2                   | 1                   |
| Procentní shoda             |            | 100                                               | 100            | 100                    | 100         | 90,5           | 100        | 100        | 91,7       | Není<br>k dispozici | Není<br>k dispozici |

\* U pěti dvoučetných těhotenství byla správně klasifikována přítomnost chromozomu Y. U dvou těhotenství byla správně klasifikována nepřítomnost chromozomu Y.

\*\* Další cytogenetické výsledky byly XXXXX a XXYY.

Pozitivní prediktivní hodnota a negativní prediktivní hodnota testu VeriSeq NIPT Solution v2 Pozitivní prediktivní hodnota (PPH) a negativní prediktivní hodnota (NPH) testu poskytuje informace týkající se schopnosti testu provádět informovaná klinická rozhodnutí založená na citlivosti a specificitě testu a na pravděpodobnosti před testem, že je plod postižený trizomií (prevalence). Protože hodnoty PPH a NPH závisí na prevalenci a prevalence pro tyto aneuploidie může být v různých populacích osob různá, jsou hodnoty PPH a NPH vypočteny na základě citlivosti a specificity pozorované při základním vyšetření v rámci studie klinické přesnosti pro trizomii (bez známých mozaik). [Tabulka 18](#page-31-0) je založena na celogenomovém vyšetření (včetně známých mozaik).

| Prevalence (%) | $PPH (\%)$ | NPH (%) |  |
|----------------|------------|---------|--|
| 0,05           | 33,17      | > 99,99 |  |
| 0,10           | 49,82      | >99.99  |  |
| 0,20           | 66,53      | >99.99  |  |
| 0,50           | 83,29      | >99.99  |  |
| 1,00           | 90,93      | >99.99  |  |
| 1,50           | 93,79      | >99.99  |  |
| 2,00           | 95,29      | >99.99  |  |

Tabulka 15 Prevalence trizomie 21, PPH a NPH v základním vyšetření (kromě známých mozaik)

Tabulka 16 Prevalence trizomie 18, PPH a NPH v základním vyšetření (kromě známých mozaik)

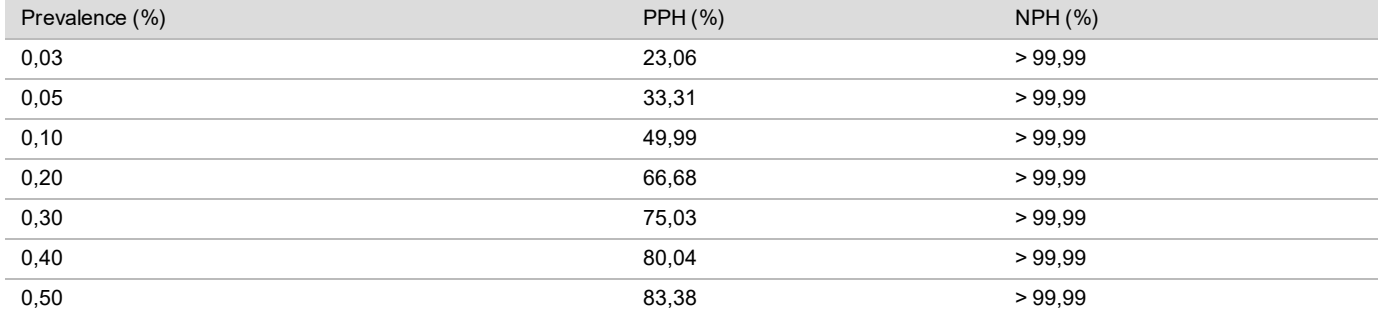

Tabulka 17 Prevalence trizomie 13, PPH a NPH v základním vyšetření (kromě známých mozaik)

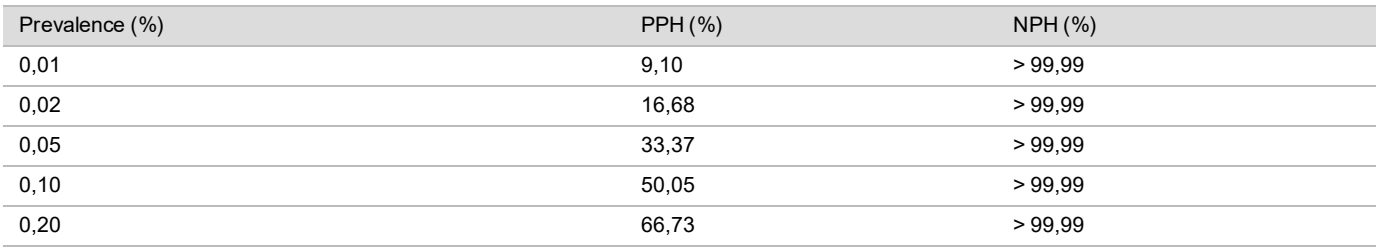

<span id="page-31-0"></span>Tabulka 18 Prevalence veškerých anomálií, PPH a NPH v celogenomovém vyšetření (včetně známých mozaik)

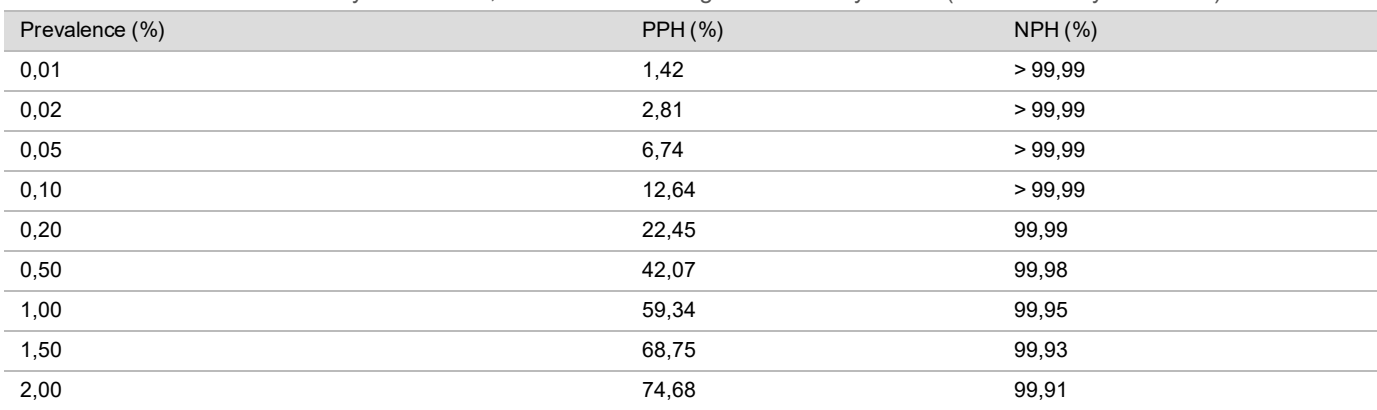

### Distribuce fetální frakce

Odhady distribuce fetální frakce (FF) testu VeriSeq NIPT Solution v2 na základě celogenomového vyšetření s mozaikou jsou uvedeny v kategorii klinických referenčních standardních výsledků [\(Obrázek 1](#page-32-0)).

<span id="page-32-0"></span>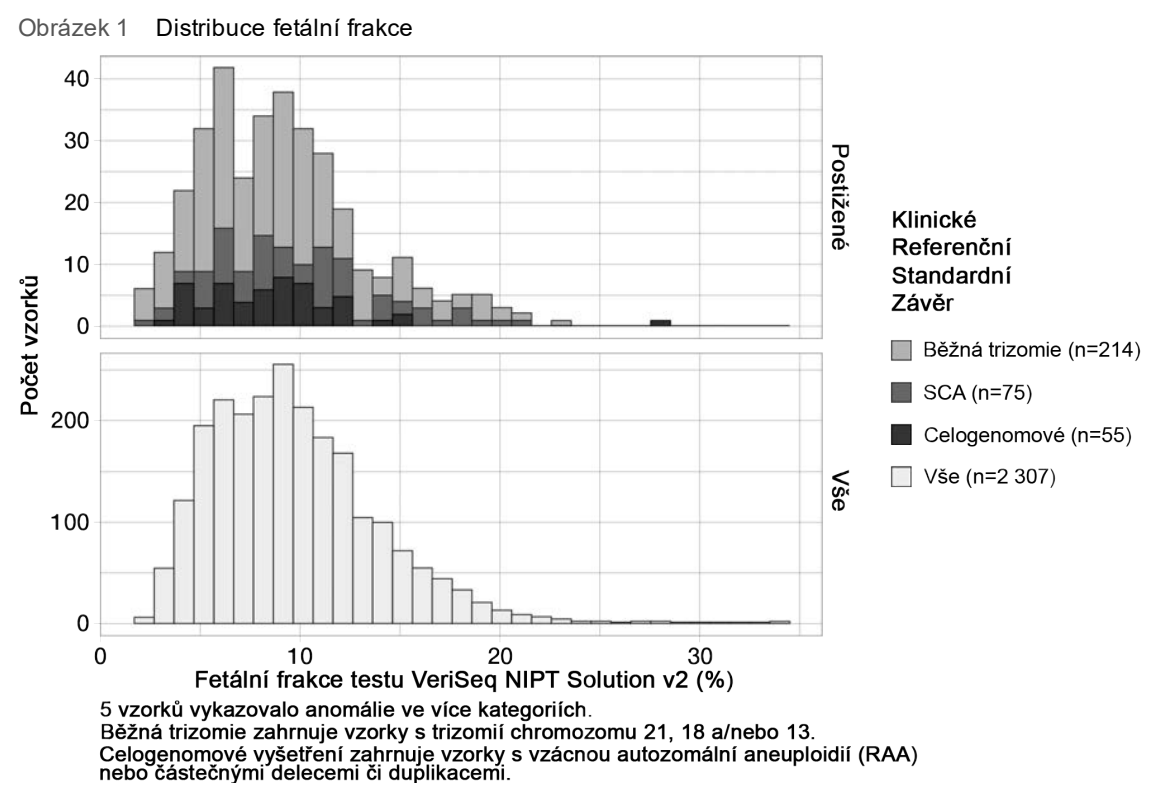

Odhady FF mají celkový rozsah od 2 % do 34 % s mediánem 9 % a mezikvartilovým rozsahem od 6 % do 12 %. Odhad mediánu FF pro běžné trizomie a události zjištěné celogenomovým vyšetřením je 8 % a v případě SCA (aneuploidie pohlavních chromozomů) jde o 9 %. Rozsah odhadů FF byl konzistentní pro všechny výsledky. Nedochází k žádnému zjevnému posunu v distribuci FF mezi běžnými trizomiemi, SCA (aneuploidie pohlavních chromozomů), událostmi zjištěnými vyšetřením v rámci celého genomu ani ve všech vzorcích pro analýzu v rámci celého genomu.

## Účinnost při dvoučetném těhotenství

Účinnost při odhadech trizomie pro chromozomy 13, 18, 21 a přítomnosti chromozomu Y u dvoučetných těhotenství

Vzhledem k nízké prevalenci trizomie chromozomů 21, 18 a 13 u dvoučetných těhotenství byl pro klinickou studii k dispozici pouze malý počet vzorků dvojčat. Aby bylo možné odhadnout účinnost testu VeriSeq NIPT Solution v2 u dvoučetných těhotenství, byly k simulaci populací dvoučetných těhotenství použity modely *in silico* (na základě počítačové simulace) založené na pozorováních klinických vzorků. Tato simulace byla v souladu se zamýšlenou populací použití. Distribuce fetální frakce byla stanovena z přibližně 4 500 vzorků dvoučetných těhotenství a porovnána s distribucí z přibližně 120 000 vzorků jednočetných těhotenství. Distribuce fetální frakce podmíněné stavem aneuploidie byla určena z jednočetných předpokládaných přiřazení (1 044 trizomií chromozomu 21, 307 trizomií chromozomu 18 a 192 trizomií chromozomu 13). Kombinace těchto dvou distribucí umožnila zjištění interference u aneuploidie u dvojčat. Byly simulovány sady dizygotních a monozygotních dvojčat a při odhadu citlivosti byl použit vážený průměr představující jejich prevalenci v populaci zamýšleného použití (2 dizygotní: 1 monozygotní). Pro specificitu byly simulovány sady nepostižených dvojčat.

Frakce každého simulovaného vzorku postiženého trizomií (tj. postižená frakce) byla vypočtena pro každou kategorii vzorků jinak:

- ► U monozygotních dvojčat byla postižená frakce každého vzorku nastavena na hodnotu 1,0, protože v této situaci trizomie postihuje obě dvojčata.
- <sup>u</sup> U dizygotních dvojčat se předpokládalo, že bylo postiženo pouze jedno dvojče (postižení obou dizygotních dvojčat je extrémně vzácné). Hodnoty postižené frakce byly simulovány s použitím známé distribuce poměrů fetální frakce, jak je stanoveno z klinických vzorků dvoučetných těhotenství s nesouhlasným pohlavím. Kdekoli se předpokládalo, že postižené dvojče vždy mělo nejnižší fetální frakci ze dvou dvojčat, byl přijat konzervativní přístup. Na fetální frakce, které byly v průměru nižší u těhotenství s trizomií chromozomu 13 a 18, byl uplatněn korekční faktor.

<sup>u</sup> U nepostižených dvojčat je postižená frakce jednotlivých vzorků nastavena na nulu.

U dvojčat postižených buď trizomií chromozomu 18, nebo chromozomu 13 byla fetální frakce odpovídající postižené frakci vzorku redukována. Redukce byla poměrná vzhledem k průměrné redukci ve fetální frakci pozorované v klinických datech v trizomii chromozomu 18 nebo chromozomu 13 u jednočetných těhotenství vzhledem k euploidním jednočetným těhotenstvím.

Jak celková fetální frakce, tak postižená frakce každého simulovaného vzorku byla pak použita k výpočtu skóre aneuploidie pomocí standardního algoritmu VeriSeq NIPT Solution v2. Citlivost byla vypočtena stanovením toho, jak často byla skóre aneuploidie u simulovaných postižených dvojčat nad příslušnou krajní hodnotou aneuploidie. Specificita byla podobně vypočtena stanovením toho, jak často byla skóre aneuploidie u simulovaných nepostižených dvojčat pod příslušnou krajní hodnotou aneuploidie [\(Tabulka 19](#page-33-0)). Intervaly 95% spolehlivosti byly odhadnuty na základě počtu skutečných klinických vzorků dvojčat v původní sadě dat, které byly klasifikovány buď jako postižené, nebo nepostižené odpovídající trizomií.

Za účelem odhadnutí citlivosti u vzorků dvojčat byly simulovány sady dvojčat XY/XY a XX/XY. Byl použit vážený průměr představující jejich prevalenci v populaci zamýšleného použití (1 XY/XY: 1 XX/XY). Za účelem odhadnutí specificity chromozomu Y u dvojčat byly simulovány sady dvojčat XX/XX. Celkové hodnoty fetální frakce byly simulovány podle známé distribuce fetální frakce v klinických vzorcích dvojčat.

Pro dvojčata XY/XY a XX/XY byla odpovídající skóre chromozomu Y odhadnuta pomocí známého vztahu mezi skóre fetální frakce a chromozomu Y v klinických vzorcích jednočetných těhotenství klasifikovaných jako mužské pohlaví. Pouze v případě dvojčat XX/XY byly hodnoty postižené frakce (tj. mužské) simulovány s použitím známé distribuce poměrů fetální frakce pozorovaných mezi dvojčaty ze stejného těhotenství, jak je stanoveno z klinických vzorků dvoučetných těhotenství s nesouhlasným pohlavím. Kdekoli byla postižená frakce vybrána tak, aby odpovídala menší frakci ze dvou dvojčat, byl přijat konzervativní přístup. Pro každý simulovaný vzorek XX/XY bylo skóre chromozomu Y násobeno postiženou frakcí.

Pro dvojčata XX/XX byla skóre chromozomu vzorkována ze skóre pozorovaných u klinických vzorků jednočetných těhotenství klasifikovaných jako ženské pohlaví. Skóre chromozomu Y a celková fetální frakce byly následně použity ke klasifikaci každého simulovaného vzorku podle přítomnosti nebo nepřítomnosti chromozomu Y prostřednictvím standardního algoritmu VeriSeq NIPT Solution v2.

Citlivost byla vypočtena na základě určení, jak často byla u simulovaných dvojčat XY/XY nebo XX/XY správně klasifikována přítomnost chromozomu Y. Specificita byla vypočtena na základě určení, jak často byla u simulovaných dvojčat XX/XX správně klasifikována nepřítomnost chromozomu Y. Intervaly 95% spolehlivosti byly odhadnuty na základě počtu skutečných klinických vzorků dvojčat v původní sadě dat, které byly klasifikovány buď jako vzorky s chromozomem Y, nebo jako vzorky bez chromozomu Y.

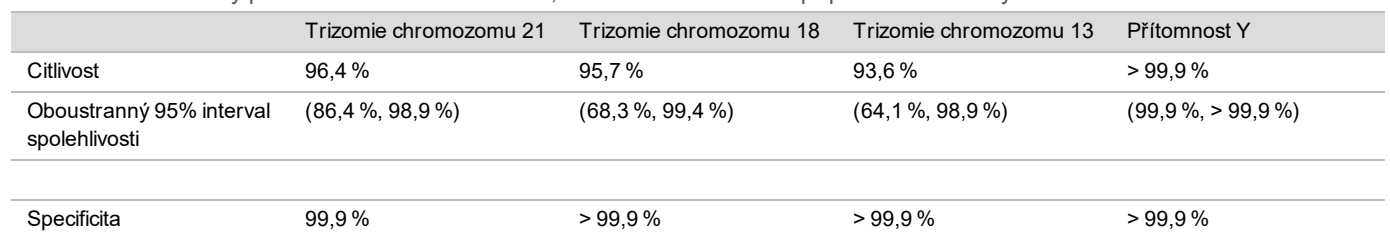

<span id="page-33-0"></span>Tabulka 19 Odhady pro trizomii chromozomu 21, 18 a 13 v simulované populaci dvoučetných těhotenství

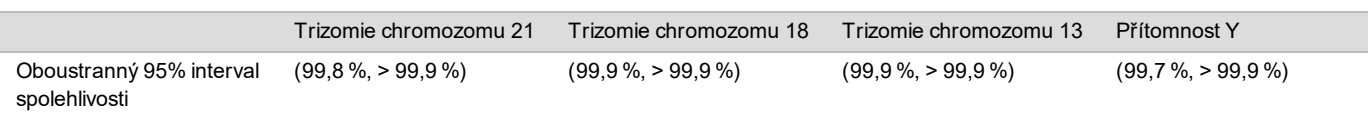

Bodové odhady a odhadované 95% intervaly spolehlivostiv [Tabulka 19](#page-33-0) pro citlivost a specificitu testu VeriSeq NIPT Solution v2 určeného k detekci trizomie chromozomu 21, 18 a 13 a přítomnosti chromozomu Y byly určeny na základě simulované populace dvoučetných těhotenství v souladu se zamýšlenou populací použití. Intervaly spolehlivosti byly odhadnuty na základě počtu klinických vzorků dvojčat, které úspěšně prošly kontrolou kvality jako postižené nebo nepostižené odpovídající trizomií. Výpočet citlivosti předpokládá, že dvě třetiny postižených dvoučetných těhotenství jsou dizygotní s jedním postiženým dvojčetem, zatímco jedna třetina postižených dvoučetných těhotenství je monozygotní s postiženými oběma dvojčaty.

Odhady uvedenév [Tabulka 19](#page-33-0) se týkají pouze dvoučetných těhotenství. Vzhledem k nízké prevalenci byla data pro vícečetná těhotenství (trojčata a vyšší) nedostatečná pro stanovení vhodných statistických modelů pro odhad přesnosti detekce aneuploidie.

## Analytická účinnost

#### Přesnost

Za účelem vyhodnocení a kvantifikace přesnosti rozboru byla provedena reanalýza dat pomocí softwaru pro plán analýzy VeriSeq NIPT Solution v2 ze dvou předchozích studií VeriSeq NIPT Solution:

- <sup>u</sup> Multicentrická studie reprodukovatelnosti, která se skládala ze tří běhů provedených třemi pracovníky na třech pracovištích, kteří používali jednu šarži reagencií při devíti bězích.
- <sup>u</sup> Studie vnitrolaboratorní přesnosti, která se skládala ze 12 běhů na jednom pracovišti s využitím dvou systémů ML STAR, dvou sekvenačních přístrojových systémů a tří šarží sekvenačních reagencií.

Cílem této studie přesnosti bylo kvantifikovat přesnost rozboru s ohledem na trizomie chromozomu 21 (T21) a chromozomu Y a odhadu variability s různými přístroji, soupravami pro přípravu knihoven a šaržemi sekvenačních reagencií.

Spojením cfDNA extrahované z krevní plazmy těhotných žen (s plodem postiženým T21) a cfDNA extrahované z krevní plazmy žen, které nebyly těhotné, byl vytvořen fond T21 s fetální frakcí 5 %. Byl také vytvořen fond cfDNA z 10% fetální frakce z mužského plodu matky (plod XY). Panel vzorků pro jednotlivou studii pro jednotlivé běhy zahrnoval čtyři repliky fondu postižených vzorků 5% fetální frakce trizomie T21 a 20 replik fondu cfDNA z 10% fetální frakce z mužského plodu matky. Testování probíhalo po dobu 10 dní a zahrnovalo celkem 21 běhů v obou dvou studiích celkem.

Trizomie T21 a přítomnost chromozomu Y byly zvoleny pro vyhodnocení na základě reprezentativnosti klinických podmínek a složitosti detekce anomálie. Vzhledem k tomu, že jde o nejmenší lidský autozom, má velikost chromozomu 21 přímý vliv na citlivost detekce trizomie T21, a to zejména při nízkých hodnotách fetální frakce jako v případě této studie. Chromozom Y, jak je přítomen v mateřské plazmě, má výhradně fetální původ, a proto je jeho detekce při rozboru snadnější.

Pozorované střední a směrodatné odchylky pro skóre chromozomu 21 LLR a normalizované hodnoty chromozomů (NCV) ukázaly, že největší zdroj variability představuje směrodatná odchylka (SO) repliky. Odchylka mezi pracovišti, přístroji a šaržemi reagencií přidala významnou míru variability, jak je patrné z rozdílu mezi hodnotami Celková SO a SO repliky viz [Tabulka 20](#page-34-0) a [Tabulka 21](#page-35-0).

| Odezva                  |     | Střední hodnota | SO repliky | Celková SO reprodukovatelnosti* |
|-------------------------|-----|-----------------|------------|---------------------------------|
| Skóre chromozomu 21 LLR | 36  | 34.43           | 11.36      | 11.36                           |
| NCV chromozomu Y        | 180 | 190.56          | 7.96.      | 10.20                           |

<span id="page-34-0"></span>Tabulka 20 Souhrn směrodatné odchylky (SO) multicentrické (reprodukovatelnost) odezvy sekvenování

\* Celková hodnota zahrnuje variabilitu způsobenou pracovištěm, pracovníkem, během, dnem a replikou.

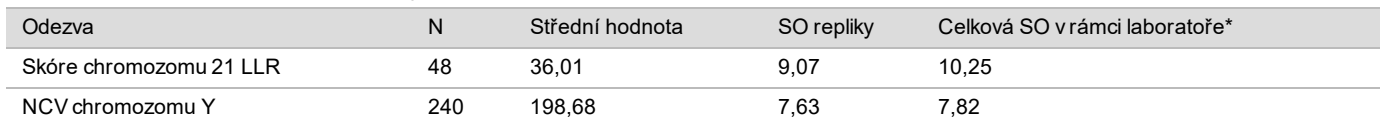

<span id="page-35-0"></span>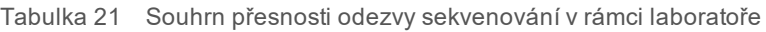

\* Celková hodnota zahrnuje variabilitu způsobenou sekvenačním přístrojem, šarží reagencií, pracovníkem, během, dnem a replikou.

Byla provedena další studie za účelem porovnání přesnosti sekvenování testu VeriSeq NIPT Solution v2 (celková směrodatná odchylka) pomocí verze 2.0 průtokové kyvety ve srovnání s verzí 2.5. Studie zahrnovala dva typy průtokových kyvet (verze 2.0 a verze 2.5), tři šarže souprav pro sekvenování, čtyři přístrojové systémy a dva sekvenovací běhy na kombinaci celkem 48 běhů na jednom pracovišti. Z desek cfDNA, které byly připraveny ručně, byl připraven jeden fond sekvenování. Panel vzorků zahrnoval čtyři repliky fondu postižených vzorků 5% fetální frakce trizomie T21 a 20 replik fondu cfDNA z 10% fetální frakce z mužského plodu (plod XY) matky. Výsledky studie viz [Tabulka 22](#page-35-1) podporují tvrzení, že nedochází k rozdílu v přesnosti sekvenování při použití průtokové kyvety verze 2.0 nebo verze 2.5.

<span id="page-35-1"></span>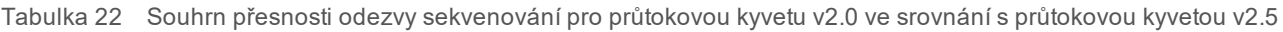

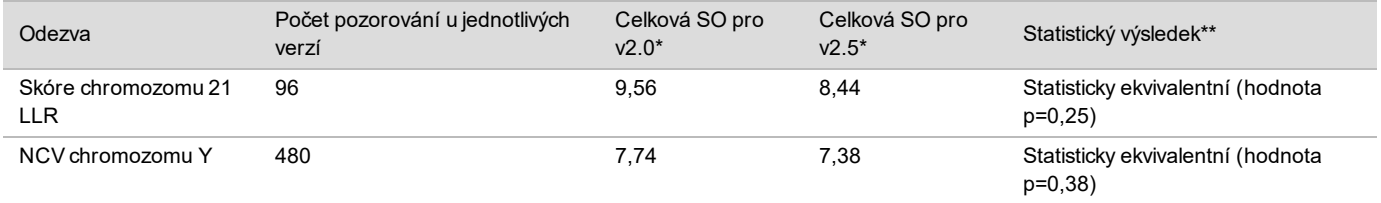

\* Celková hodnota zahrnuje variabilitu způsobenou sekvenačním přístrojem, šarží reagencie, během, dnem, replikou

\*\*Na základě F-testu pro rovnost odchylek (směrodatné odchylky umocněné na druhou)

#### Křížová kontaminace

Křížová kontaminace byla vyhodnocena v rámci pracovního postupu přípravy vzorků testu VeriSeq NIPT Solution. Fondy plazmy z netěhotných žen (XX) a dospělých mužů (XY) byly testovány na šachovnicovém principu se 4 deskami s 96 jamkami. N=48 na každé desce pro ženské i mužské vzorky; celkem 192 ženských a 192 mužských vzorků. Žádný z ženských vzorků neukázal pokrytí chromozomu Y, které by bylo statisticky vyšší, než je odhadovaný základ, což naznačuje, že nedošlo ke křížové kontaminaci od mužských vzorků ze stejné desky. V testu VeriSeq NIPT Solution nebyla pozorována žádná detekovatelná křížová kontaminace.

#### Potenciálně interferující látky

Vliv potenciálně interferujících látek byl v testu VeriSeq NIPT Solution vyhodnocen posouzením účinnosti rozboru za přítomnosti takových látek.

Do fondů plazmy matky s nepostiženým ženským plodem (plod XX) byl vpraven albumin, bilirubin, hemoglobin nebo triglyceridy (endogenní). Byly testovány ve dvou koncentracích pro každou testovanou látku (n=16 pro každou látku). Nebylo pozorováno žádné ovlivnění účinnosti rozboru.

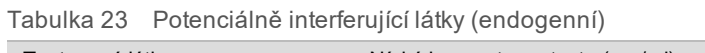

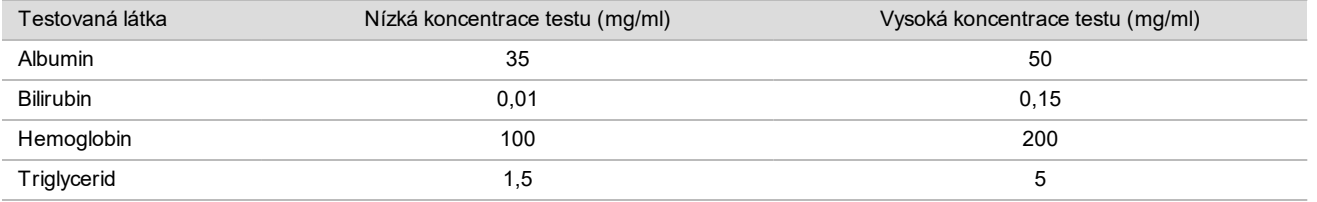

Účinnost rozboru může potenciálně ovlivňovat také přirozeně se vyskytující genomická DNA (gDNA) matky v plazmě, protože může být extrahována společně s cfDNA plodu. Úrovně genomické DNA 1,6, 3,3 a 4,9 ng na vzorek (odpovídající 1, 2 a 3 směrodatným odchylkám nad střední hodnotou očekávané koncentrace gDNA po 7 dnech skladování plné krve<sup>12</sup>) byly přidány k cfDNA extrahované z plazmy matky s nepostiženým ženským plodem (plod XX). Vzorky byly poté otestovány rozborem VeriSeq NIPT Solution (n=16 pro každou koncentraci). V přítomnosti zvýšených úrovní gDNA nebylo pozorováno žádné ovlivnění účinnosti rozboru.

Podle protokolu EP7-A2 (Interference Testing in Clinical Chemistry; Approved Guideline-Second Edition) bylo otestováno dvacet potenciálně interferujících látek (exogenních) založených na lécích, které jsou běžně používány nebo předepisovány v těhotenství. 20 potenciálních interferujících látek bylo zkombinováno do čtyř fondů, vpraveno do plazmy matky s nepostiženým ženským plodem (plod XX) a testováno rozborem VeriSeq NIPT Solution (n=16 pro každý fond). V přítomnosti těchto exogenních látek nebylo pozorováno žádné ovlivnění účinnosti rozboru.

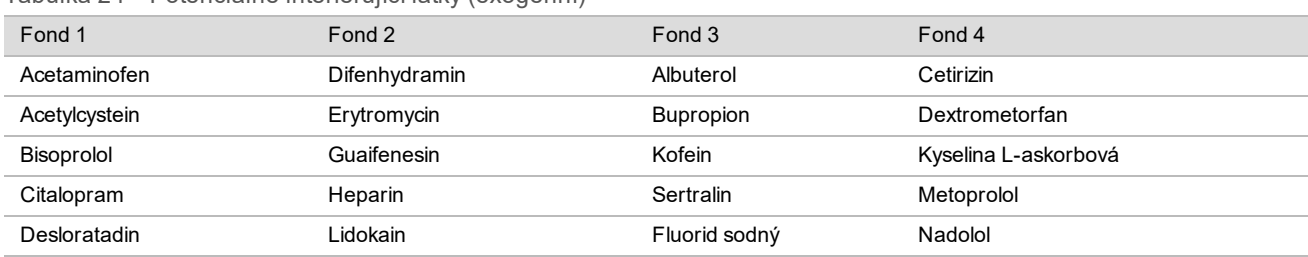

Tabulka 24 Potenciálně interferující látky (exogenní)

### Limit detekce

Limit detekce (LOD) je definován jako úroveň fetální frakce, která odpovídá 95% pravděpodobnosti detekce sledovaného stavu, jako je například T21. Za účelem vyhodnocení limitu detekce (LOD) testu VeriSeq NIPT Solution v2 pro různé běžné stavy byly provedeny studie a statistické analýzy.

Pravděpodobnost detekce sledovaného stavu u vzorku s postižením prostřednictvím testu VeriSeq NIPT Solution v2 primárně závisí na třech faktorech:

- fetální frakce.
- $\blacktriangleright$  hloubka sekvenování.
- $\blacktriangleright$  velikost a složitost genomické oblasti zájmu.

Za předpokladu konstantní hloubky sekvenování je detekce dané odchylky ve vzorku s vyšším procentem fetální frakce snadnější než ve vzorku s nižším procentem fetální frakce. A naopak platí, že za předpokladu konstantní fetální frakce je detekce dané odchylky ve vzorku s vyšší hloubkou sekvenování snadnější než ve vzorku s nižší hloubkou sekvenování. Na závěr platí, že detekce odchylek v menších nebo složitějších genomických oblastech je obtížnější než detekce odchylek ve větších nebo méně složitých genomických oblastech, pokud budeme předpokládat konstantní fetální frakci a hloubku sekvenování.

Za účelem určení limitu detekce (LOD) pro T21 byly analyzovány vzorky obsahující směsi sdružených vzorků T21 a sdružených vzorků bez postižení. Dva typy analytu byly smíchány v titrační řadě za účelem vytvoření sady sedmi úrovní fetální frakce (0, 2, 3, 4, 5, 6, a 10 %). Každá úroveň byla reprezentována celkem 10 replikami.

Za účelem dalšího zvýšení rozlišení mřížky fetální frakce pro analýzu limitu detekce (LOD) byla data z této studie rozšířena o data získaná z ředění in silico. Účinky experimentálního ředění a titrace byly simulovány řízeným smíšením dat sekvenování. Data z této titrace in silico pokrývala sadu 14 úrovní fetální frakce (1,25, 1,50, 1,75, 2,00, 2,25, 2,50, 2,75, 3,00, 3,25, 3,50, 3,75, 4,00, 4,25 a 4,50 %) s 32 replikami pro každou úroveň. Na výsledná data byla použita analýza probit za účelem stanovení limitu detekce (LOD) pro T21.

Nezávisle byl vyvinut statistický model využívající fetální frakci, hloubku sekvenování a velikost/složitost genomu, který umožní predikování pravděpodobnosti detekce jakékoli odchylky v jakémkoli vzorku. Tento model byl stanoven na základě dat odpovídajících sadě 1 405 vzorků XY. Limit detekce (LOD) pro T21, jak je predikováno tímto modelem, byl určen tak, aby se shodoval s odhadem založeným na analýze probit, který je popsán výše. K odhadu hodnot limitu detekce (LOD) pro aneuploidie na všech autozomech a pro částečné delece a duplikace byl použit statistický model.

[Obrázek 2](#page-37-0) zobrazuje 95% pravděpodobnost detekce pro průměrné oblasti podle velikosti a autozomální limity detekce pro všechny trizomie a monozomie.

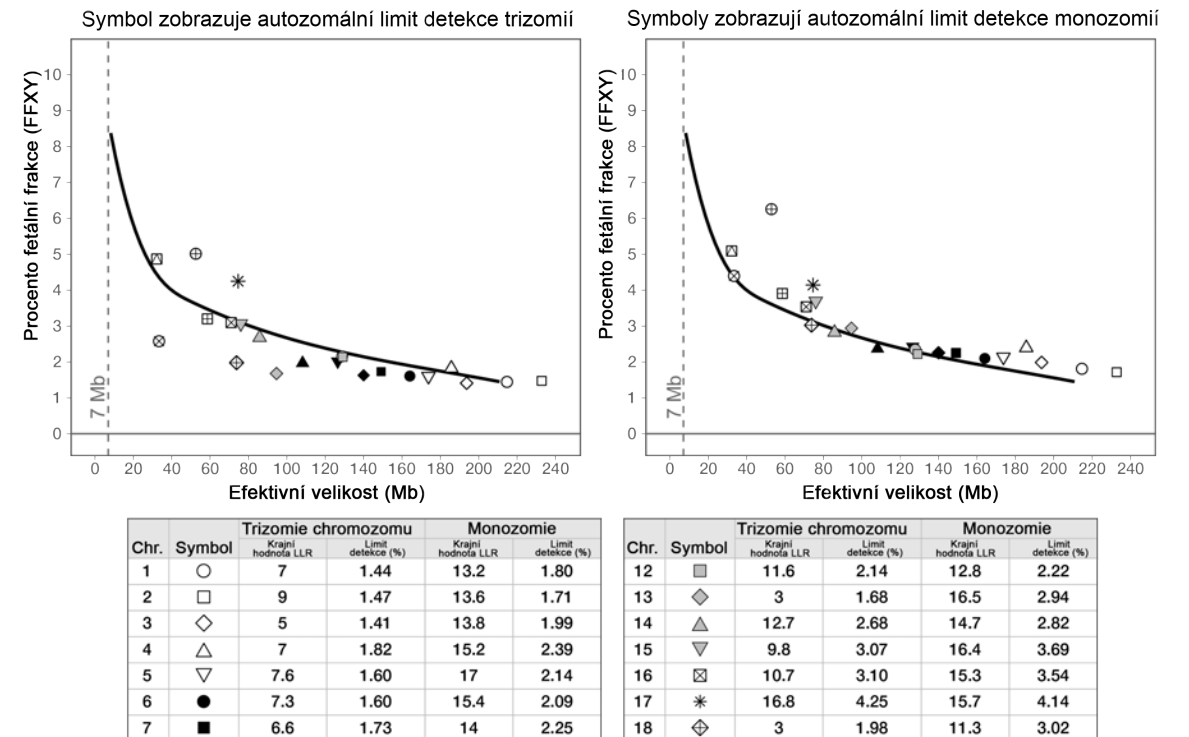

#### <span id="page-37-0"></span>Obrázek 2 95% pravděpodobnost detekce pro průměrné oblasti podle velikosti pro test VeriSeq NIPT Solution v2

# Řešení problémů

8

 $\overline{9}$ 

 $10$ 

 $11$ 

٠

▲

▼

 $\circ$ 

5.8

8

8.8

 $12.2$ 

1.63

1.97

 $2.01$ 

 $2.14$ 

14.8

13.6

14.7

15.7

 $2.25$ 

2.37

 $2.42$ 

2.35

19

20

 $21$ 

22

 $\oplus$ 

 $\qquad \qquad \boxplus$ 

Ø

∅

15.5

10.6

 $2.5$ 

13.5

5.01

3.20

2.58

4.87

27.5

18.2

13.2

15.3

6.26

3.91

4.40

5.09

## Řešení problémů s testem VeriSeq NIPT Solution v2

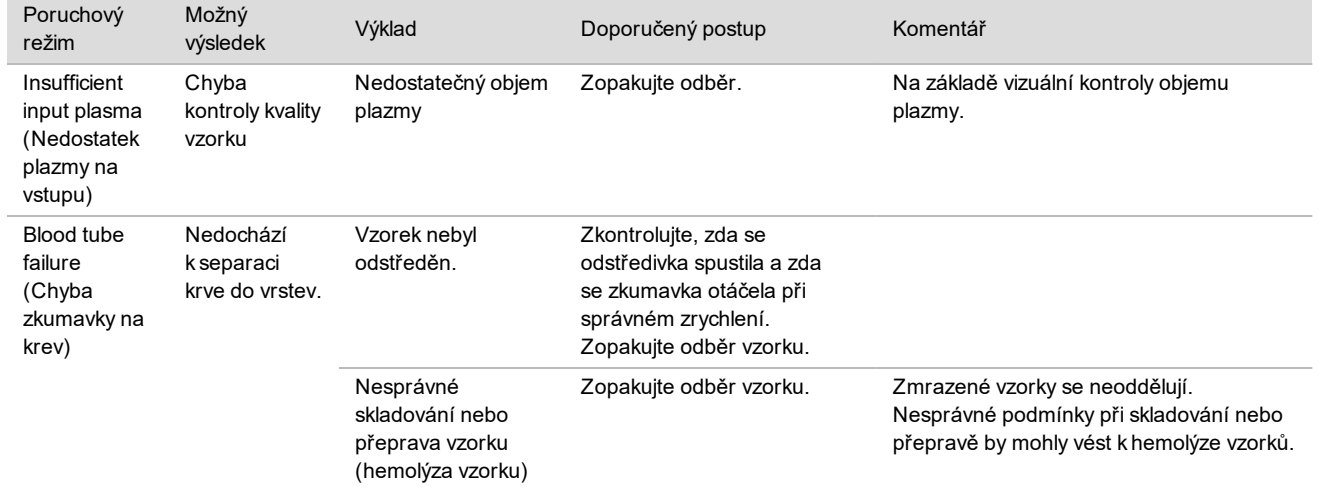

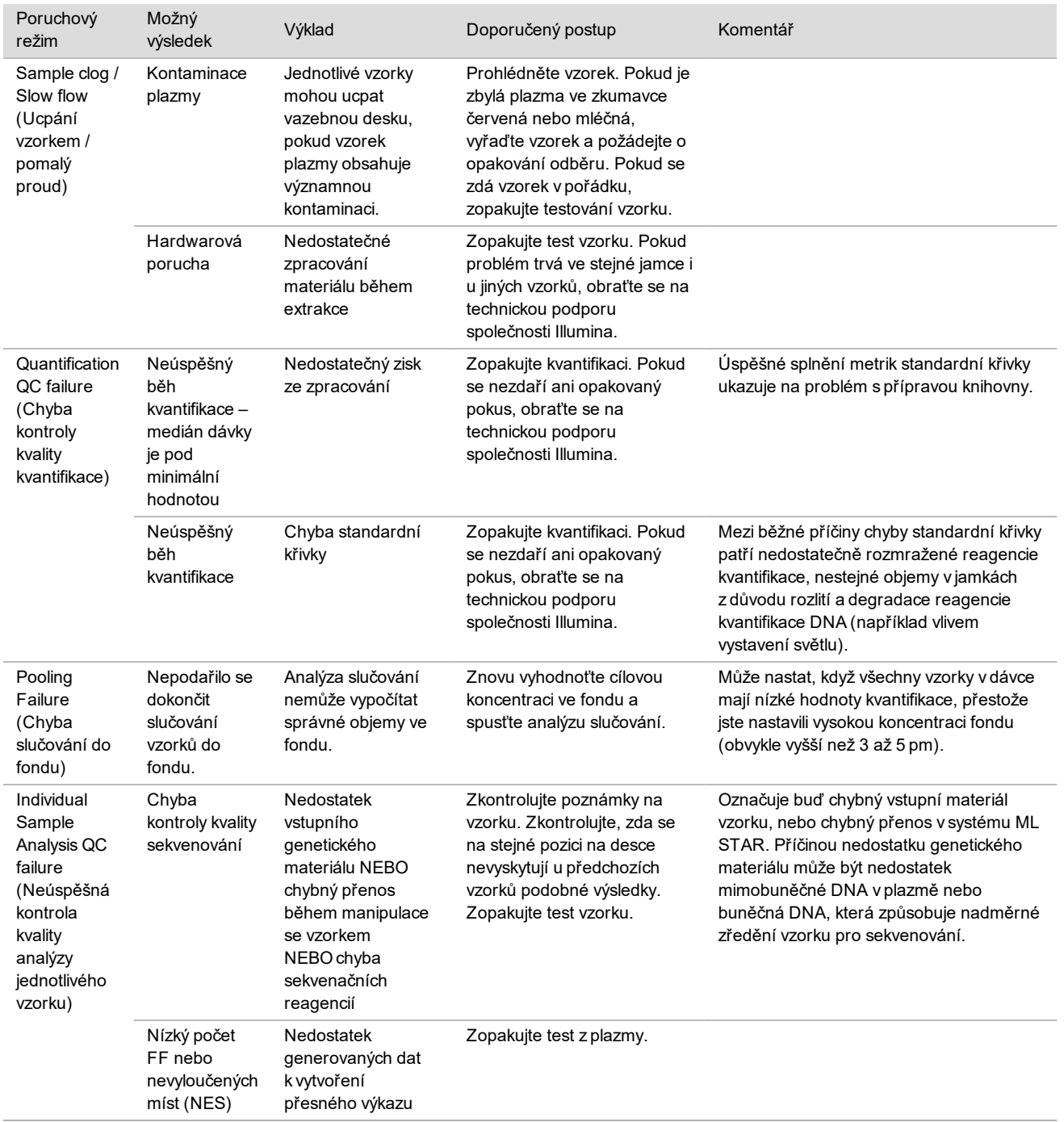

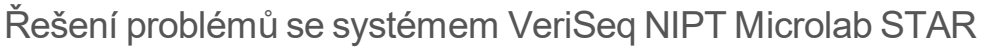

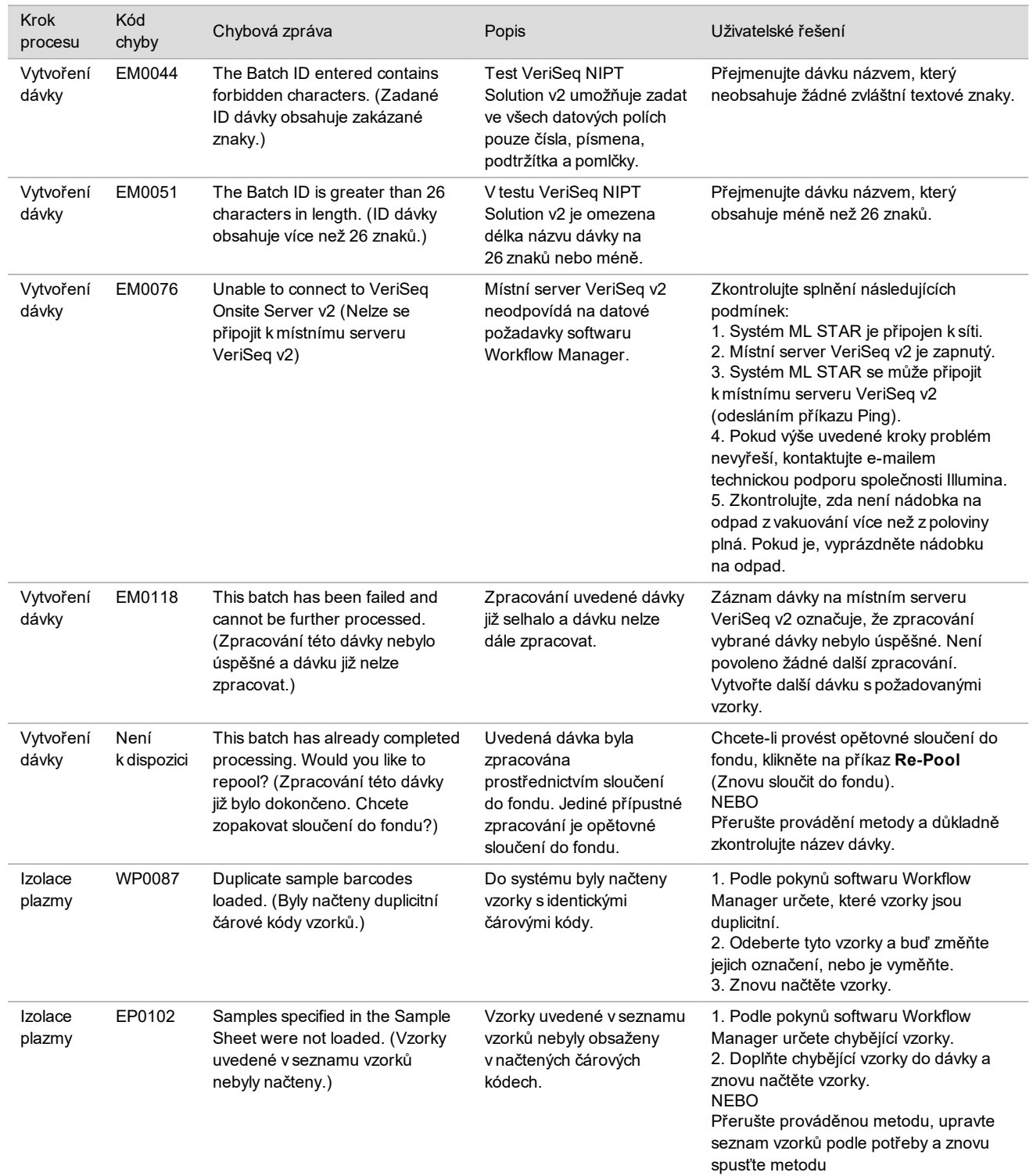

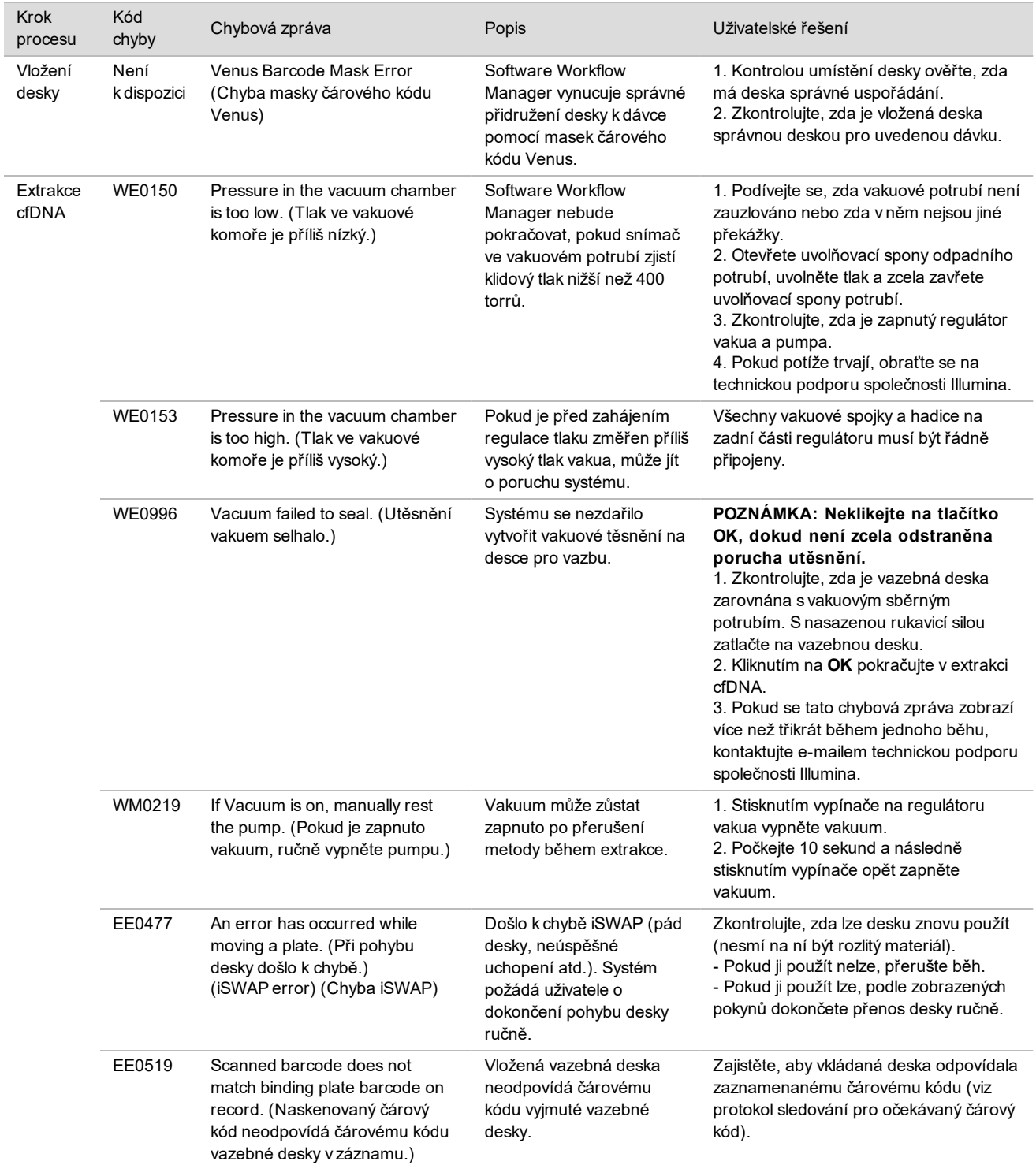

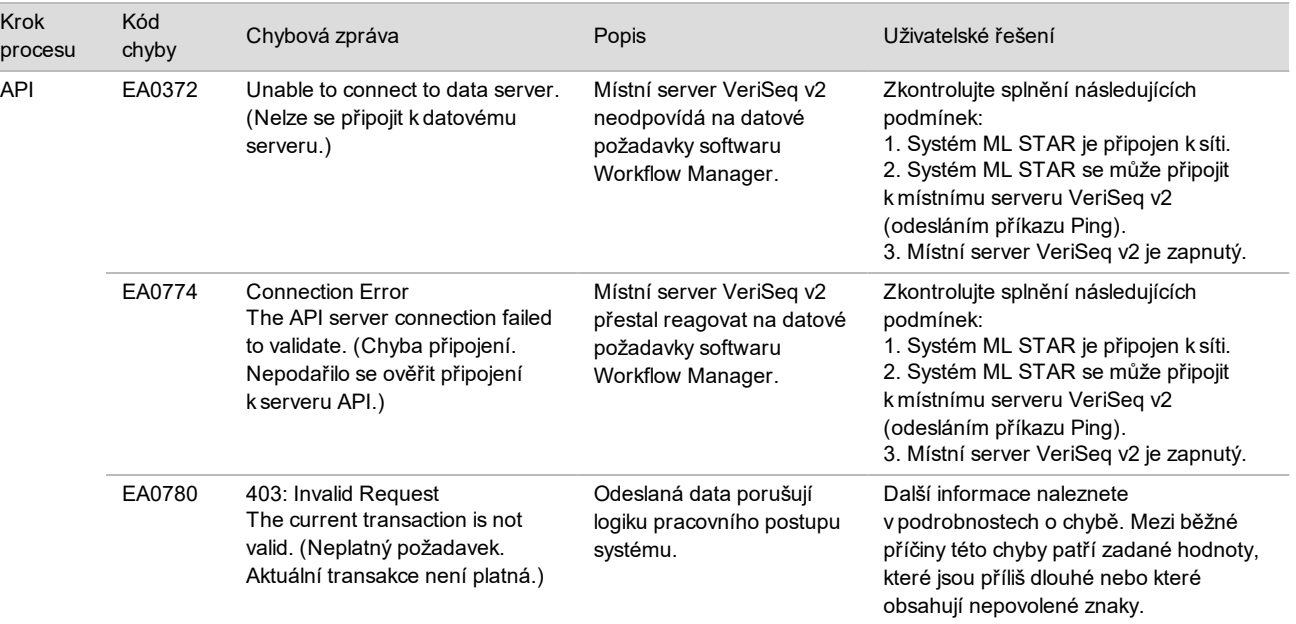

# **Odkazy**

- 1 Nagaoka S, Hassold T, Hunt P. Human aneuploidy: mechanisms and new insights into an age-old problem. Nat Rev Genet. 2012;13(7):493-504. doi:10.1038/nrg3245.
- 2 Garnder RJ, Sutherland GR, Schaffer LG. Chromosome Abnormalities and Genetic Counseling. 4th edition. New York (NY): Oxford University Press; 2012.
- 3 Akolekar R, Beta J, Picciarelli G, Ogilvie C, D'Antonio F. Procedure-related risk of miscarriage following amniocentesis and chorionic villus sampling: a systematic review and meta-analysis. Ultrasound Obstet Gynecol. 2015 Jan;45(1):16-26. doi: 10.1002/uog.14636.
- 4 Americké sdružení porodníků a gynekologů (American College of Obstetricians and Gynecologists). Screening for fetal aneuploidy. Practice Bulletin No. 163. Obstet Gynecol. 2016; 127(5):e123-137.
- 5 Gil MM, Accurti V, Santacruz B, Plana MN, Nicolaides KH. Analysis of cell-free DNA in maternal blood in screening for fetal aneuploidies: updated meta-analysis. Ultrasound Obstet Gynecol. 2017 Apr 11. doi:10.1002/uog.17484.
- 6 Bianchi D, Parker R, Wentworth J et al. DNA Sequencing versus Standard Prenatal Aneuploidy Screening. N Engl J Med. 2014;370(9):799-808. doi:10.1056/nejmoa1311037.
- 7 Benn P, Borrell A, Chiu RW, et al. "Position statement from the Chromosome Abnormality Screening Committee on behalf of the Board of the International Society for Prenatal Diagnosis." Prenat Diagn 35 (2015): 725-34.
- 8 Gregg AR, Skotko BG, Benkendorf JL, et al. Noninvasive prenatal screening for fetal aneuploidy, 2016 update: a position statement of the American College of Medical Genetics and Genomics. Genet Med. 2016: doi:10.1038/gim.2016.97.
- 9 Dondorp W, de Wert G, Bombard Y, et al. Non-invasive prenatal testing for aneuploidy and beyond: challenges of responsible innovation in prenatal screening. Eur J Hum Genet. 2015 Nov;23(11):1438-50.
- 10 Grati, et al. "Fetoplacental mosaicism: potential implications for false-positive and false-negative noninvasive prenatal screening results." Genetics in Medicine 16 (2014): 620–624.
- 11 Brison, et al. "Predicting fetoplacental chromosomal mosaicism during non-invasive prenatal testing." Prenat Diagn. 2018 Mar;38(4):258-266. doi: 10.1002/pd.5223. Epub 2018 Feb 19.
- 12 Norton S, Lechner J, Williams T, Fernando M et al. A Stabilizing Reagent Prevents Cell-free DNA Contamination by Cellular DNA in Plasma During Blood Sample Storage and Shipping as Determined by Digital PCR. Clin.l Biochem. 2013;46: 1561–1565. doi: 10.1016/j.clinbiochem.2013.06.002.
- 13 Bianchi D W, et al. "Genome-wide fetal aneuploidy detection by maternal plasma DNA sequencing." Obstet Gynecol 119 (2012): 890-901.
- 14 Ehrich M, et al. "Genome-wide cfDNA screening: clinical laboratory experience with the first 10,000 cases." Genet Med 19 (2017): 1332-1337.
- 15 Fiorentino F, et al. "The clinical utility of genome-wide cfDNA screening." Prenat Diagn 37 (2017): 593-601.
- 16 Pertile, MD, et al. "Rare autosomal trisomies, revealed by maternal plasma DNA sequencing, suggest increased risk of feto-placental disease." Sci Transl Med 9 (2017): eaan1240.

# Patenty a ochranné známky

Tento dokument a jeho obsah je vlastnictvím společnosti Illumina, Inc. a jejích přidružených společností (dále jen "Illumina"). Slouží výlučně zákazníkovi ke smluvním účelům v souvislosti s použitím zde popsaných produktů a k žádnému jinému účelu. Tento dokument a jeho obsah nesmí být používán ani šířen za žádným jiným účelem ani jinak sdělován, zveřejňován či rozmnožován bez předchozího písemného souhlasu společnosti Illumina. Společnost Illumina nepředává tímto dokumentem žádnou licenci na svůj patent, ochrannou známku, autorské právo či práva na základě zvykového práva ani žádná podobná práva třetích stran.

Pokyny v tomto dokumentu musí být důsledně a výslovně dodržovány kvalifikovaným a řádně proškoleným personálem, aby bylo zajištěno správné a bezpečné používání zde popsaných produktů. Veškerý obsah tohoto dokumentu musíte před použitím takových produktů beze zbytku přečíst a pochopit.

NEDODRŽENÍ POŽADAVKU NA PŘEČTENÍ CELÉHO TEXTU A NA DŮSLEDNÉ DODRŽOVÁNÍ ZDE UVEDENÝCH POKYNŮ MŮŽE VÉST K POŠKOZENÍ PRODUKTŮ, PORANĚNÍ OSOB, AŤ UŽ UŽIVATELŮ ČI JINÝCH OSOB, A POŠKOZENÍ JINÉHO MAJETKU A POVEDE KE ZNEPLATNĚNÍ JAKÉKOLI ZÁRUKY VZTAHUJÍCÍ SE NA PRODUKT.

SPOLEČNOST ILLUMINA NA SEBE NEBERE ŽÁDNOU ODPOVĚDNOST VYPLÝVAJÍCÍ Z NESPRÁVNÉHO POUŽITÍ ZDE POPSANÝCH PRODUKTŮ (VČETNĚ DÍLŮ TĚCHTO PRODUKTŮ NEBO SOFTWARU).

© 2019 Illumina, Inc. Všechna práva vyhrazena.

Všechny ochranné známky jsou vlastnictvím společnosti Illumina, Inc. nebo jejich příslušných vlastníků. Informace o konkrétních ochranných známkách naleznete na adrese [www.illumina.com/company/legal.html.](http://www.illumina.com/company/legal.html)

# Kontaktní údaje

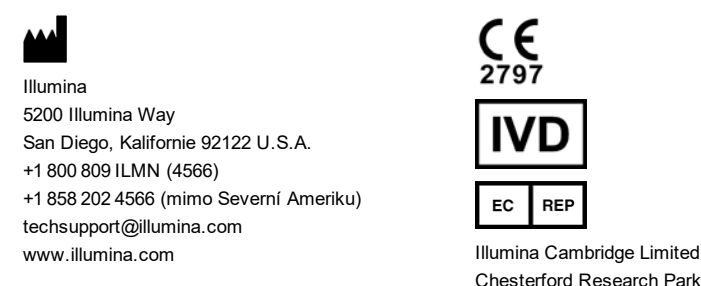

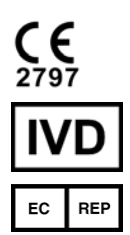

Chesterford Research Park, Little Chesterford Saffron Walden, CB10 1XL SPOJENÉ KRÁLOVSTVÍ

**Australský sponzor** Illumina Australia Pty Ltd 1 International Court Scoresby, Victoria, 3179 Austrálie

# Štítky na produktech

Úplné reference k symbolům, které se mohou objevit na balení a označení produktu, naleznete v klíči symbolů na adrese support.illumina.com na kartě *Documentation and Literature* (Dokumentace a literatura) příslušné sady.